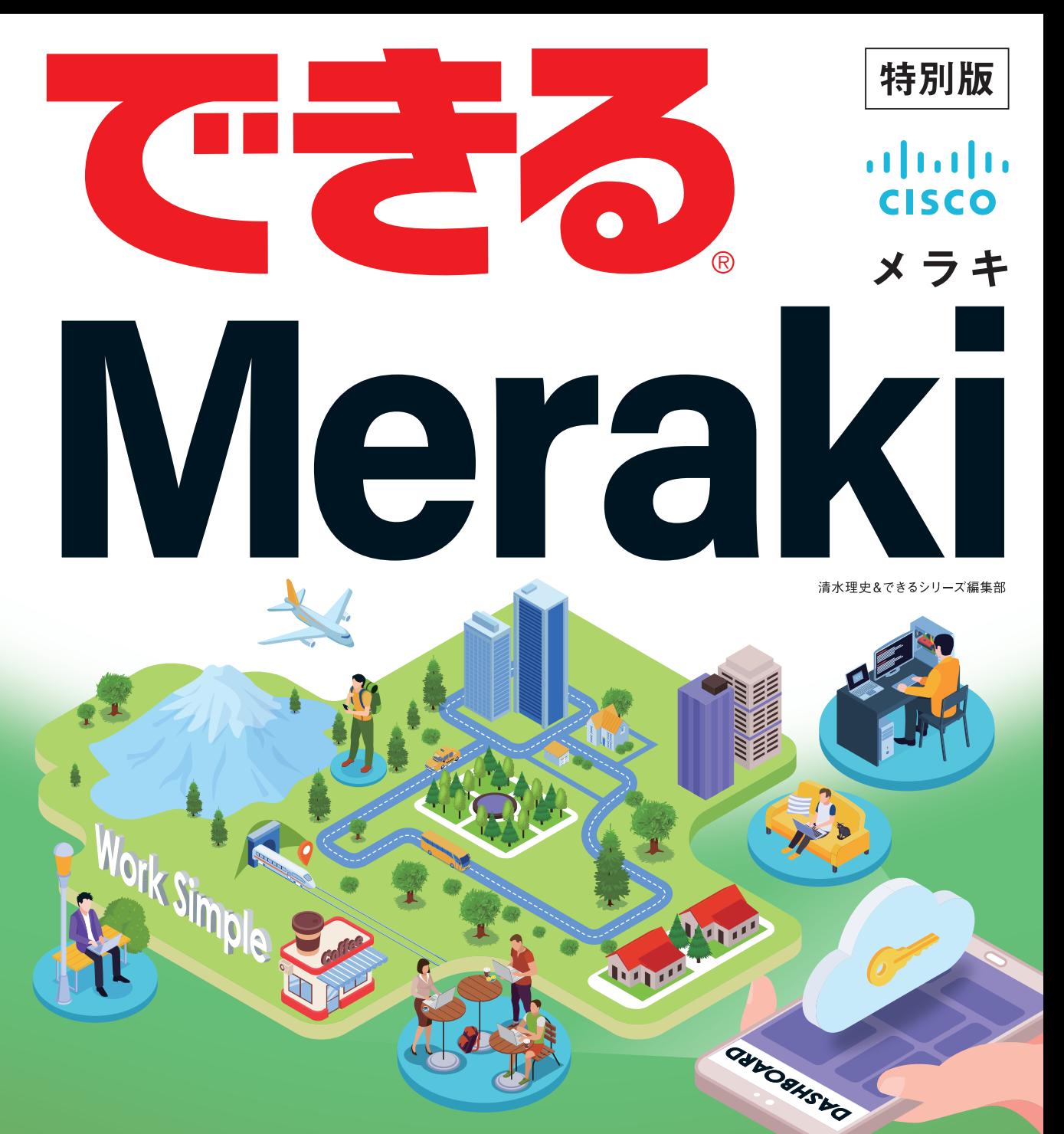

安心·快適なITインフラを実現。 IT管理者の悩みを解決する ネットワーク管理方法を紹介! インプレス

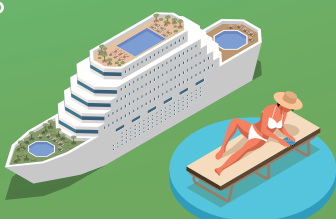

## 本書の読み方

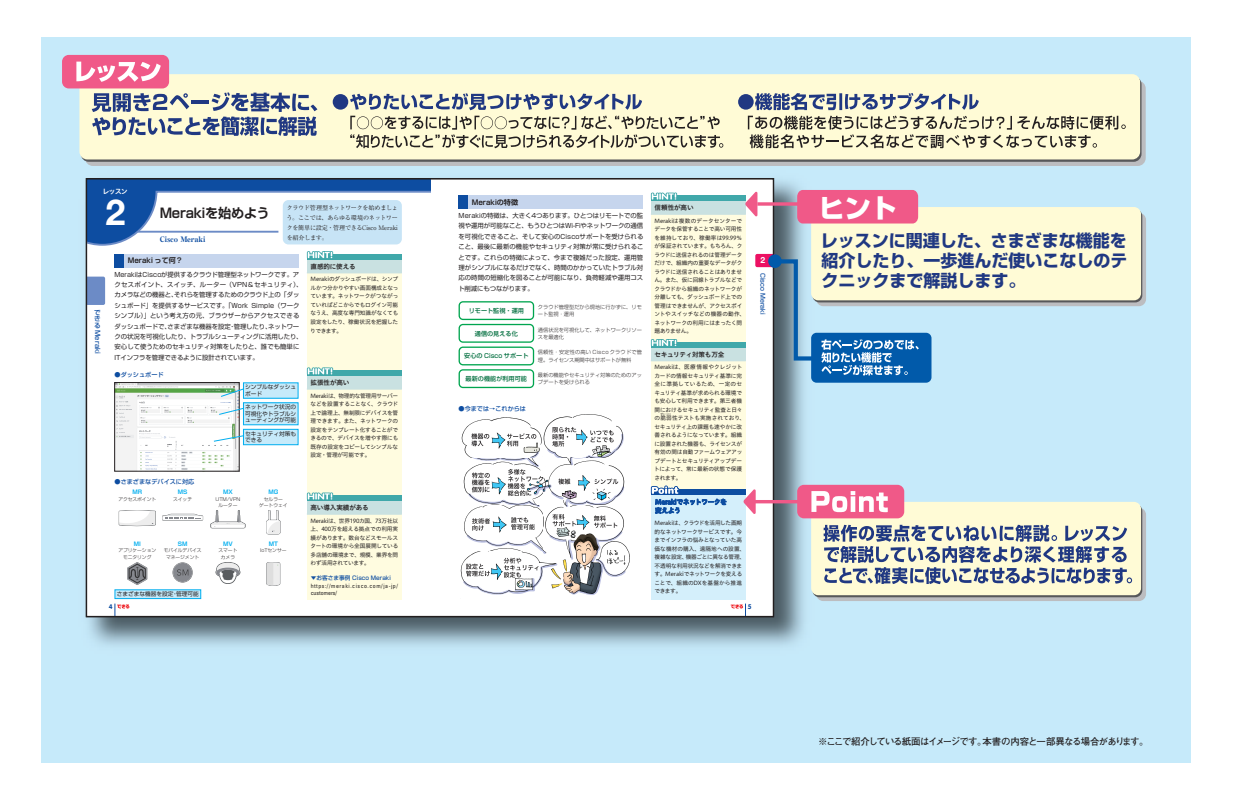

#### ●用語の使い方

 本文中では、「Cisco Meraki MR36 クラウド管理型ワイヤレスアクセスポイント」のことを「MR36」と記述して います。また、本文中で使用している用語は、基本的に実際の画面に表示される名称に則っています。

#### ●本書の前提

 本書は2023年4月時点の「Cisco Meraki MR36 クラウド管理型ワイヤレスアクセスポイント」に基づいて内容を構 成しています。

#### ●本書に掲載されている情報について

本書に掲載されている情報は、2023年4月現在のものです。本書の発行後に、情報が変更されることもあります。

「できる」「できるシリーズ」は、株式会社インプレスの登録商標です。 Cisco、Cisco Systems、およびCisco Systems ロゴ、Cisco Meraki™、Meraki®は、Cisco Systems, Inc. またはその関連会社の米国および その他の一定の国における登録商標または商標です。

その他、本書に記載されている会社名、製品名、サービス名は、一般に各開発メーカーおよびサービス提供元の登録商標または商標です。 なお、本文中には™および®マークは明記していません。

Copyright © 2023 Masashi Shimizu and Impress Corporation. All rights reserved. 本書の内容はすべて、著作権法によって保護されています。著者および発行者の許可を得ず、転載、複写、複製等の利用はでき ません。

## まえがき

 「法人向けネットワーク製品は複雑で難しいから導入は無理……」。そう諦めてしまってはいませ んか? 本書は、こうした今までの常識を多くの経営者や組織のIT担当者に考え直して欲しいとい う意図から制作した冊子です。

変革するオフィスや働き方、多様化するデバイスなどで、組織のネットワークは過去に比べてはる かに複雑化しつつあるうえ、セキュリティ被害の拡大やセキュリティ対策そのものの考え方の変化 によってネットワーク側での対応も求められています。

 このような状況の中、注目が集まっているのがクラウド管理型ITインフラの「Cisco Meraki」です。 ブラウザーでどこからでもアクセス可能なダッシュボードを利用し、組織のフロアや拠点、店舗な どにあるアクセスポイントなどのネットワークデバイスを統合的に管理できます。

 中でもアクセスポイントのMeraki MRを使ったWi-Fi環境の構築や管理は、スマートフォンやタ ブレット、さらにはカメラやセンサーなどのデバイスが無線でつながるようになった現在、高く注 目されており、遠隔地でもクラウド経由で、設定ができたり、トラブルシューティングができたり、 セキュリティ対策ができたりするMerakiならではの特徴が多くのユーザーに支持されています。

 本書を手に取ることで、Merakiがどういうものなのか? 自社にどんなメリットをもたらすの か? という点が少しでも伝われば幸いです。

2023年4月 清水理史

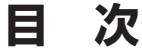

## **できるMeraki**

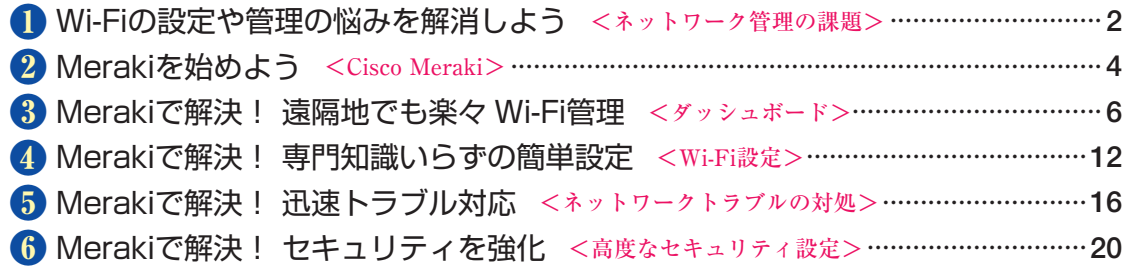

レッスン

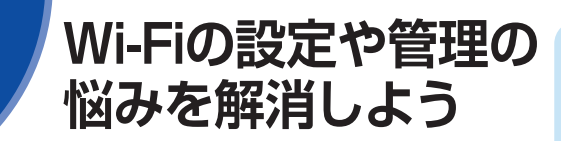

#### **現代のITインフラの悩み**

DXでの成長を目指して、クラウドサービスやタブレットなどを 業務に活用するケースが増えてきました。しかし、急速な変化の 中、そのサービスやデバイスをつなぎ、管理するための基盤とな るネットワークの課題が浮き彫りになってきました。「つながらな い」「遅い」「使いにくい」「セキュリティが心配」など、急速に 増えたデバイスやトラフィックにインフラが追い付かない状況に 頭を悩ますIT担当者も少なくないことでしょう。設定、管理だけ でなく、トラブル対応やセキュリティ対策など、IT担当者の業務 負担も増える一方です。こうした課題が改革の壁になり、デジタ ル化の波に取り残されてしまっては意味がありません。

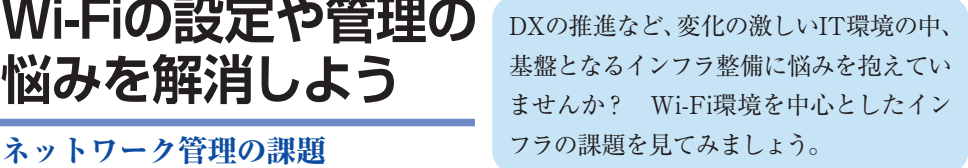

## **MNTH**

#### ITインフラって何?

ITインフラは、組織のITシステムを 構成する機器やサービスなどを指し ます。中でも、機器同士をつなぎ、 その間のデータの流れをコントロー ルするWi-Fiアクセスポイントやス イッチなどのネットワーク機器や サービスをネットワークインフラと 呼びます。

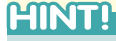

#### 変わりつつあるネットワーク インフラの「価値」

利用するデバイスが増え、アプリが 多彩になり、クラウドへの依存度が 大きくなった現代のIT環境では、ア クセスポイントやスイッチなどの ネットワークインフラに求められる 価値が変化しつつあります。もはや、 つながる、速いは当たり前として、 効率的に管理したり、簡単に拡張し たり、通信を制御したり、セキュリ ティを確保したりできることが重要 な価値となりつつあります。

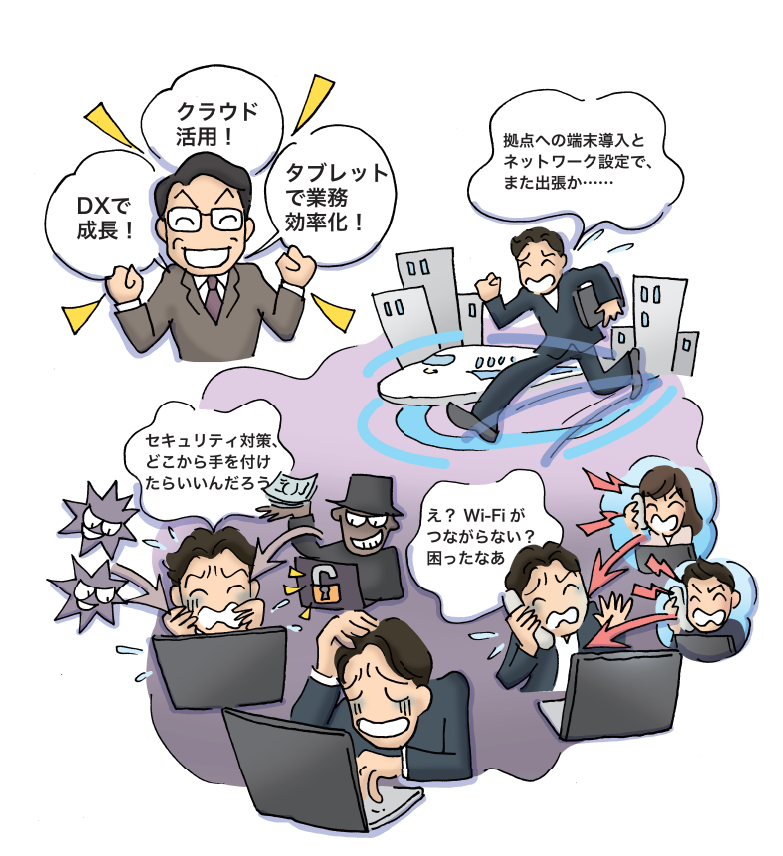

### **「クラウド管理型ITインフラ」を活用しよう**

組織が抱えるITの課題を解決する方法のひとつとして注目が集 まっているのが、クラウド管理型ITインフラの活用です。これまで、 ローカルに設置したサーバーやコントローラーなどで管理してい たデバイスをクラウド上の管理へと置き換えることで、設定や管 理の手間とコストを削減できます。中でも、アクセスポイントや スイッチなどのネットワーク機器をクラウドで統合的に管理でき るクラウド管理型ネットワークへの注目が高まっています。分か りやすく稼働状況やトラブルの発生を把握しやすい管理画面、コ マンドを使わず簡単に設定できる手軽さ、拠点の機器もリモート で管理できる利便性、デバイス管理やセキュリティ対策もできる 信頼性の高さと、組織のネットワークを安心、安全に使える環境 を手に入れることができます。

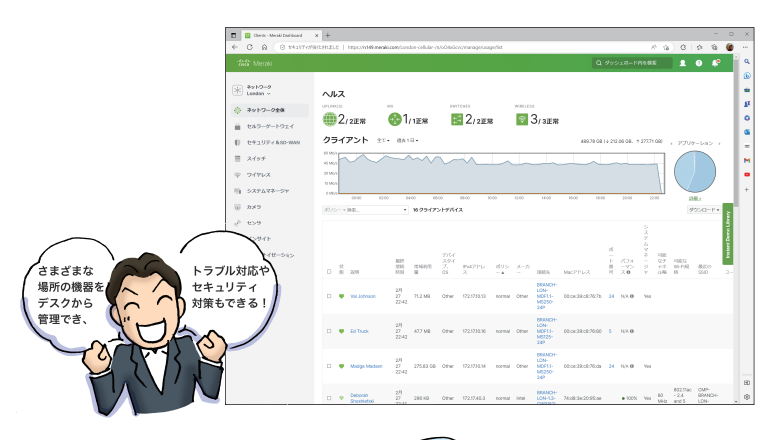

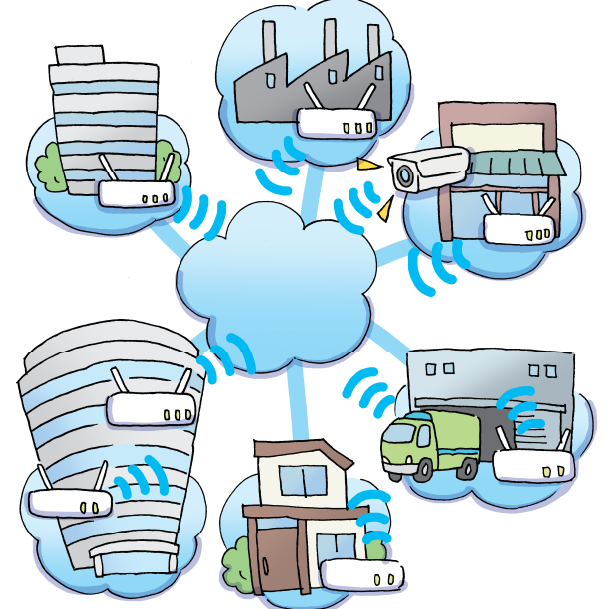

#### **ATNTA**

### セキュリティ対策も クラウド管理型ITインフラで

データを暗号化して身代金を要求す るランサムウェアなど、組織の情報 を狙うセキュリティ被害が増えてき ました。高度化した現代の攻撃に対 抗するには、PCやサーバーの対策 だけでなく、デバイスやデータ、ア プリ、ユーザー、利用状況などを可 視化したり、ポリシーやセキュリティ パッチを配布したり、異常な行動が ないかを監視したりする必要があり ます。さまざまな機器を統合的に管 理し、その状況を把握できるクラウ ド型ITインフラは、こうしたセキュ リティ対策にも有効です。

## Pofnt

#### 今のインフラのままで デジタル化に対応できますか?

「DX」などの目の前にある課題に気 を取られてしまうと、その基盤とな るITインフラに目が届かなくなりが ちです。ITインフラは、もはや裏方 ではなく、すべてを支える基盤です。 ITインフラを整備しないことにはデ ジタル化に対応することは難しいで しょう。ここではWi-Fiを中心とした ネットワークにフォーカスを当て、 クラウド管理型ITインフラで、組織 が直面するさまざまなITの課題を解 決する方法を紹介します。

## Cisco Meraki まちゃく を紹介します。

#### **Meraki って何?**

MerakiはCiscoが提供するクラウド管理型ネットワークです。ア クセスポイント、スイッチ、ルーター(VPN&セキュリティ)、 カメラなどの機器と、それらを管理するためのクラウド上の「ダッ シュボード」を提供するサービスです。「Work Simple(ワーク シンプル)」という考え方の元、ブラウザーからアクセスできる ダッシュボードで、さまざまな機器を設定・管理したり、ネットワー クの状況を可視化したり、トラブルシューティングに活用したり、 安心して使うためのセキュリティ対策をしたりと、誰でも簡単に ITインフラを管理できるように設計されています。

#### ●ダッシュボード

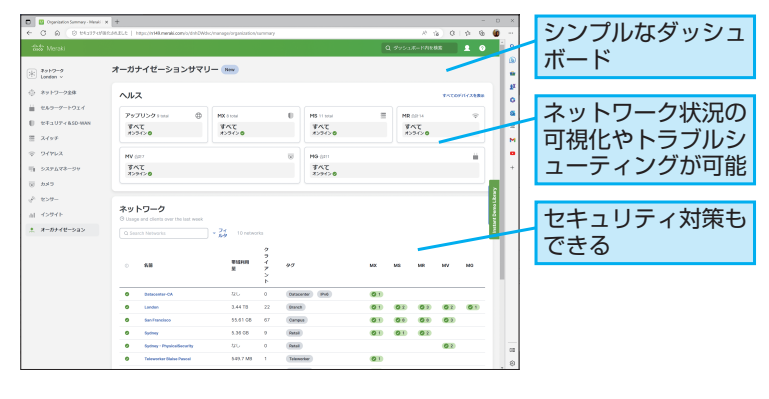

#### ●さまざまなデバイスに対応

さまざまな機器を設定・管理可能

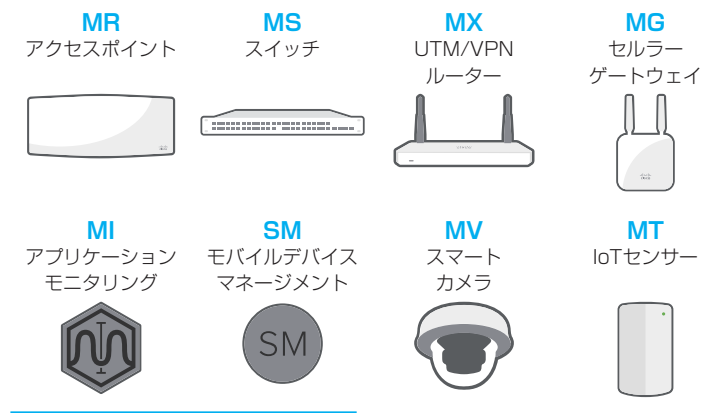

クラウド管理型ネットワークを始めましょ う。ここでは、あらゆる環境のネットワー クを簡単に設定・管理できるCisco Meraki

## **MNTH**

#### 直感的に使える

Merakiのダッシュボードは、シンプ ルかつ分かりやすい画面構成となっ ています。ネットワークがつながっ ていればどこからでもログイン可能 なうえ、高度な専門知識がなくても 設定をしたり、稼働状況を把握した りできます。

## **ATINTED**

#### 拡張性が高い

Merakiは、物理的な管理用サーバー などを設置することなく、クラウド 上で論理上、無制限にデバイスを管 理できます。また、ネットワークの 設定をテンプレート化することがで きるので、デバイスを増やす際にも 既存の設定をコピーしてシンプルな 設定・管理が可能です。

#### **AINT!**

#### 高い導入実績がある

Merakiは、世界190カ国、73万社以 上、400万を超える拠点での利用実 績があります。数台などスモールス タートの環境から全国展開している 多店舗の環境まで、規模、業界を問 わず活用されています。

#### ▼お客さま事例 Cisco Meraki

[https://meraki.cisco.com/ja-jp/](https://meraki.cisco.com/ja-jp/customers/) customers/

#### **Merakiの特徴**

Merakiの特徴は、大きく4つあります。ひとつはリモートでの監 視や運用が可能なこと、もうひとつはWi-Fiやネットワークの通信 を可視化できること、そして安心のCiscoサポートを受けられる こと、最後に最新の機能やセキュリティ対策が常に受けられるこ とです。これらの特徴によって、今まで複雑だった設定、運用管 理がシンプルになるだけでなく、時間のかかっていたトラブル対 応の時間の短縮化を図ることが可能になり、負荷軽減や運用コス ト削減にもつながります。

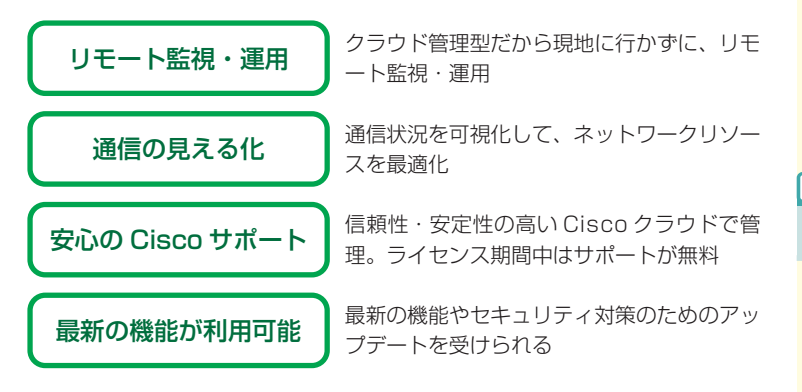

#### ●今までは→これからは

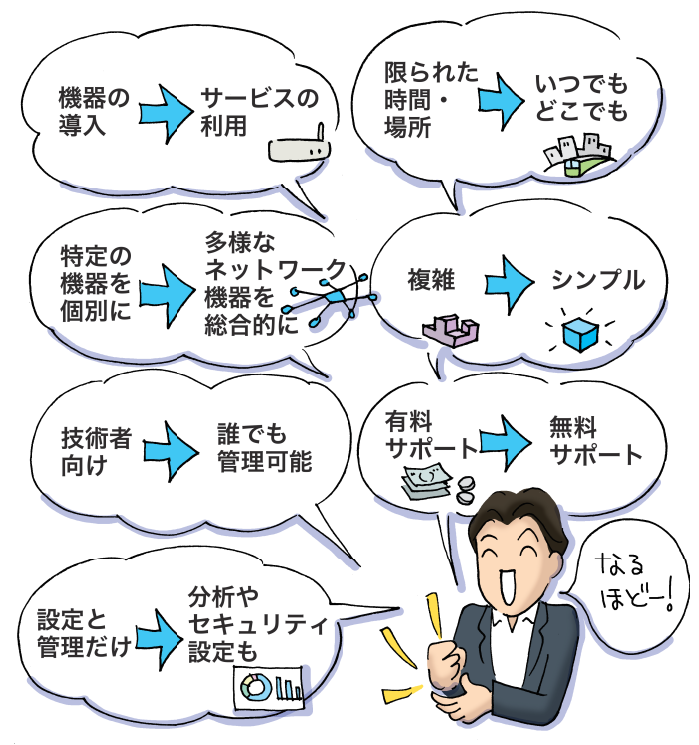

### **LINTA**

#### 信頼性が高い

Merakiは複数のデータセンターで データを保管することで高い可用性 を維持しており、稼働率は99.99% が保証されています。もちろん、ク ラウドに送信されるのは管理データ だけで、組織内の重要なデータがク ラウドに送信されることはありませ ん。また、仮に回線トラブルなどで クラウドから組織のネットワークが 分離しても、ダッシュボード上での 管理はできませんが、アクセスポイ ントやスイッチなどの機器の動作、 ネットワークの利用にはまったく問 題ありません。

#### **AINTI**

#### セキュリティ対策も万全

Merakiは、医療情報やクレジット カードの情報セキュリティ基準に完 全に準拠しているため、一定のセ キュリティ基準が求められる環境で も安心して利用できます。第三者機 関におけるセキュリティ監査と日々 の脆弱性テストも実施されており、 セキュリティ上の課題も速やかに改 善されるようになっています。組織 に設置された機器も、ライセンスが 有効の間は自動ファームウェアアッ プデートとセキュリティアップデー トによって、常に最新の状態で保護 されます。

## PolnA

#### Merakiでネットワークを 変えよう

Merakiは、クラウドを活用した画期 的なネットワークサービスです。今 までインフラの悩みとなっていた高 価な機材の購入、遠隔地への設置、 複雑な設定、機器ごとに異なる管理、 不透明な利用状況などを解消できま す。Merakiでネットワークを変える ことで、組織のDXを基盤から推進 できます。

## **インストンの Merakiで解決! 遠隔地**<br>スカップ でも楽々 Wi-Fi管理

## **点在するネットワーク管理の悩み**

フロアに点在するアクセスポイントや全国に広がる拠点や店舗の Wi-Fiなど、いろいろな場所にあるネットワークデバイスの管理に 悩んでいませんか? 設置や設定、トラブル対応のためにわざわ ざ足を運んで作業するのは、時間も労力もかかるため非効率的で す。何とか効率的に管理できないものでしょうか。

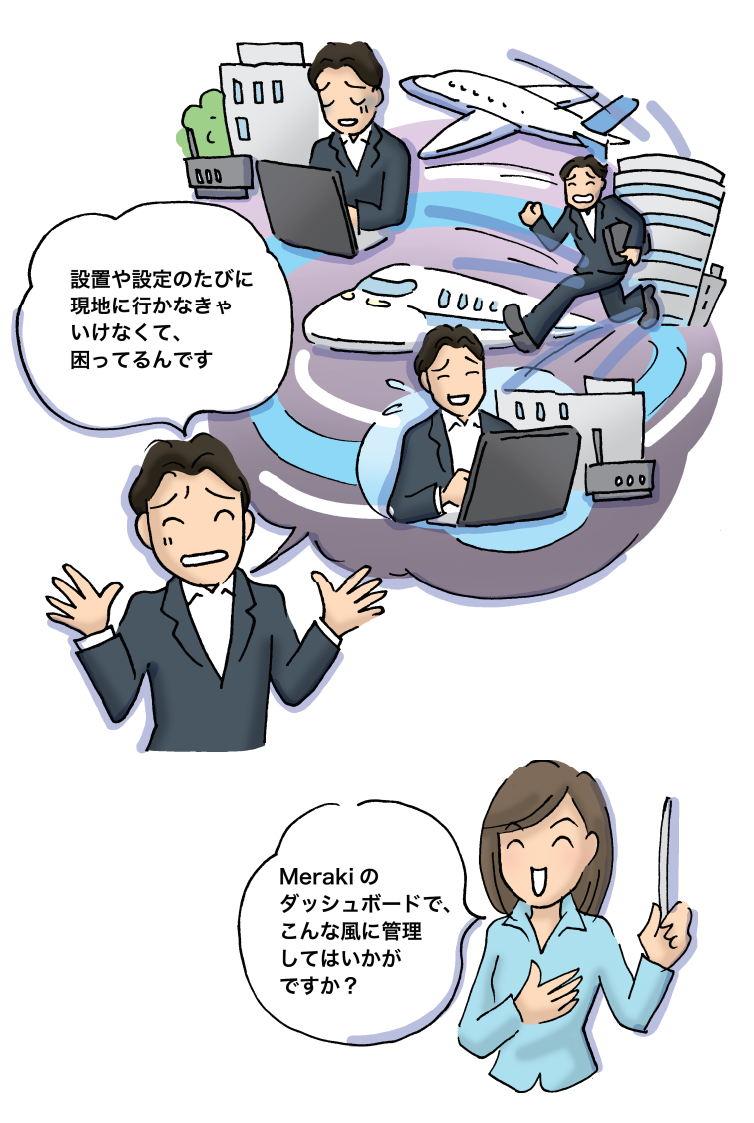

実際にMerakiによるWi-Fi管理を体験して みましょう。基本となるのは「ダッシュボー ド」です。ダッシュボードを利用すること ダッシュボード マ遠隔地のWi-Fiも手軽に管理できます。

## **ATNTA**

#### いろいろな管理ができる

Merakiのダッシュボードは、ネット ワークの稼働状況をさまざまな切り 口で確認することができます。アク セスポイントやスイッチなどのデバ イスごと、デバイスやユーザー単位、 トラフィックやセキュリティに関す る情報など、多面的にネットワーク の状況を把握できます。

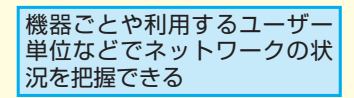

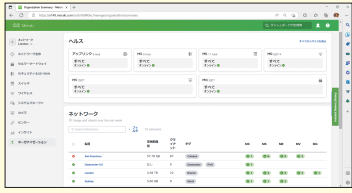

## **HINT!**

オーガナイゼーションと ネットワーク

Merakiでは、ネットワークデバイス を組織ごとの「オーガナイゼーショ ン」と拠点やフロアごとの「ネット ワーク」という単位で管理します。 例えば、「できる商事」のオーガナ イゼーションの中に、「東京」ネット ワークや「34階」ネットワークなど、 複数のネットワークを作って管理で きます。

## **ダッシュボードでかんたん集中管理**

Merakiでは、クラウド上に組織ごとに用意された専用の「ダッシュ ボード」を利用することでネットワークを管理します。ネットワー クの状況がグラフや分かりやすい指標で表示されるうえ、デバイ スの設定なども簡単です。インターネットに接続できる環境なら、 ブラウザーでどこからでもダッシュボードにアクセスでき、ひと つの画面上で、複数のフロア、東京や大阪などの拠点や店舗など、 さまざまな場所のネットワークを管理できます。

#### ●Meraki Dashboardの画面

#### ▼Meraki Dashboard

https://dashboard.meraki.com

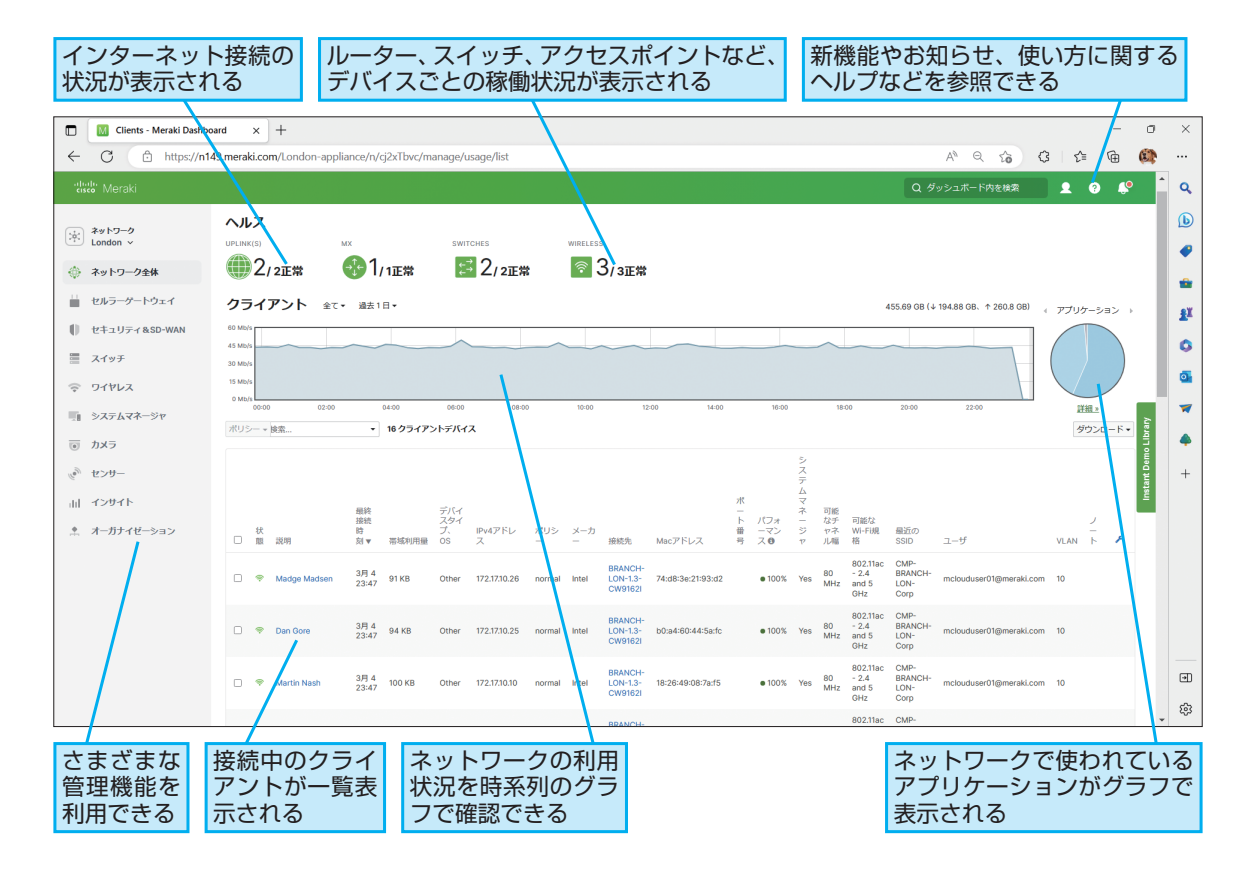

次のページに続く

#### **Merakiを使い始めるには**

Merakiを使う方法を見てみましょう。初回はダッシュボードの作 成が必要です。デバイスをつないでからブラウザーを使って作成 しましょう。

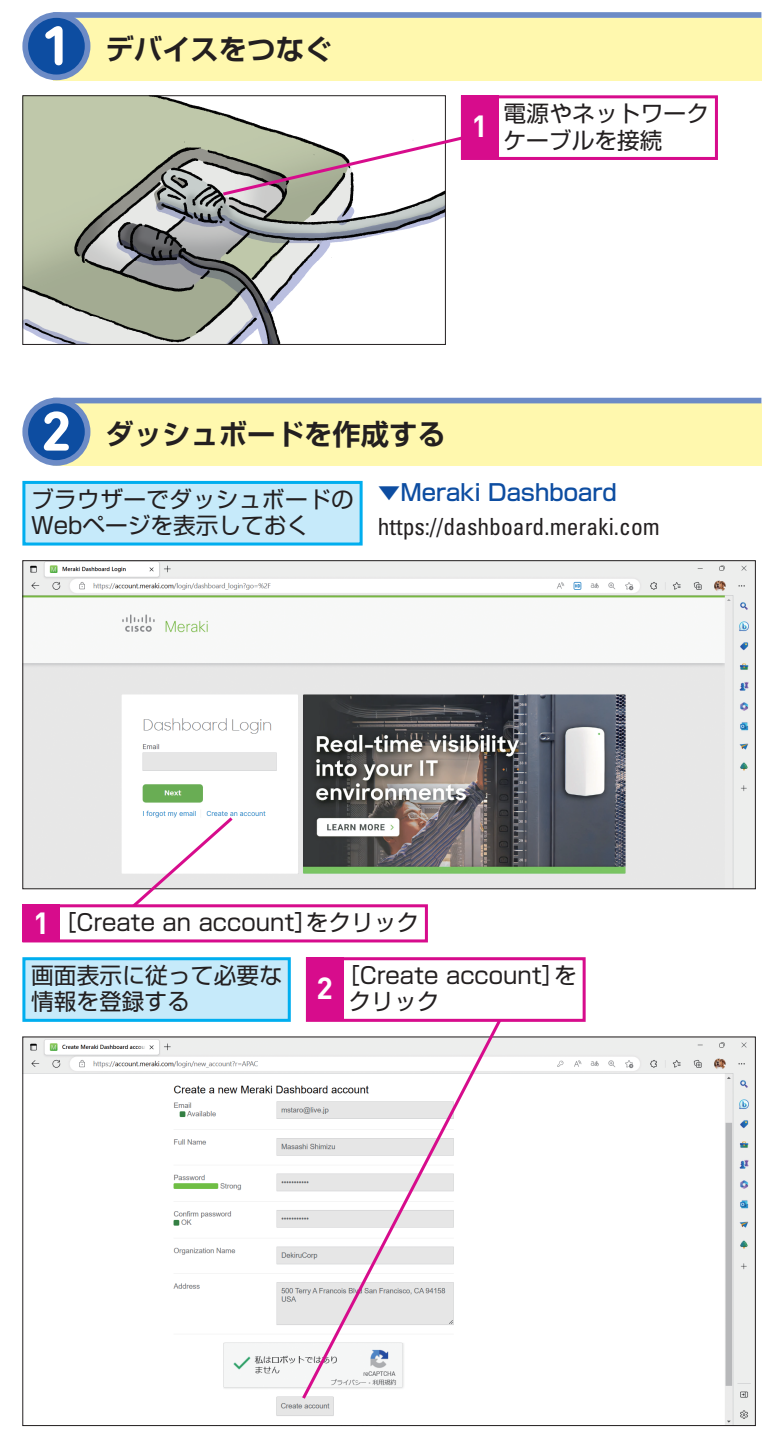

#### **MNTI**

## フリートライアルを 活用しよう

Merakiを体験してみたい場合は、以 下のフリートライアルの申し込みを 検討しましょう。30日間、無料で製 品を試用できます。

#### ▼Cisco Merakiフリートライアル

[https://meraki.cisco.com/ja-jp/form/](https://meraki.cisco.com/ja-jp/form/trial/) trial/

## **AINTI**

#### PoEでも接続できる

アクセスポイントの「Meraki MR」 は、イーサネットケーブル経由で電 力を供給するPoEにも対応していま す。PoEスイッチまたはPoEインジェ クタ接続でも利用できます。

## **HINT!**

#### 動画で初期設定を見てみよう

つなぎ方やダッシュボードの作成、 デバイスの登録などをもっと詳しく 知りたい場合は以下の動画も併せて 見てみましょう。

#### ▼YouTube Cisco Merakiチャ ンネル

[https://www.youtube.com/](https://www.youtube.com/watch?v=llk39YTBMPc&t=404s) watch?v=llk39YTBMPc&t=404s

## **ネットワークを作成しデバイスを登録する**

ダッシュボードができたら、8ページの手順1でネットワークにつ ないだデバイス(Meraki MR)を登録します。デバイスのオーダー 番号を入力すると、ダッシュボードに登録され、管理できるよう になります。

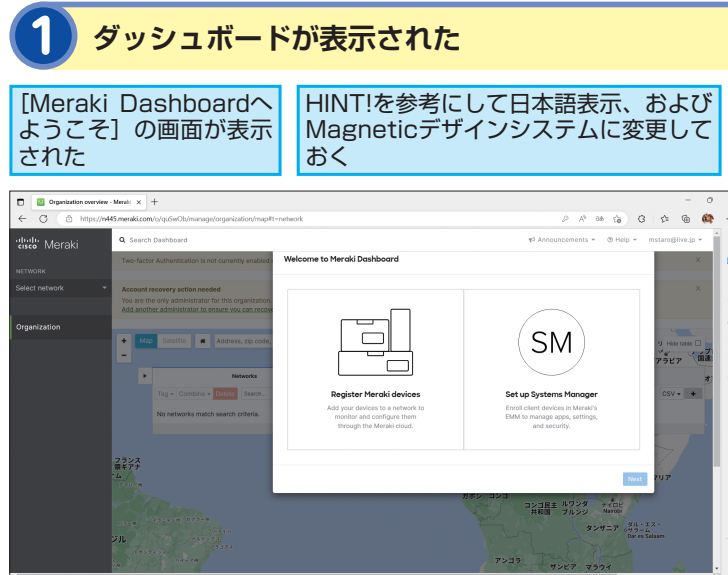

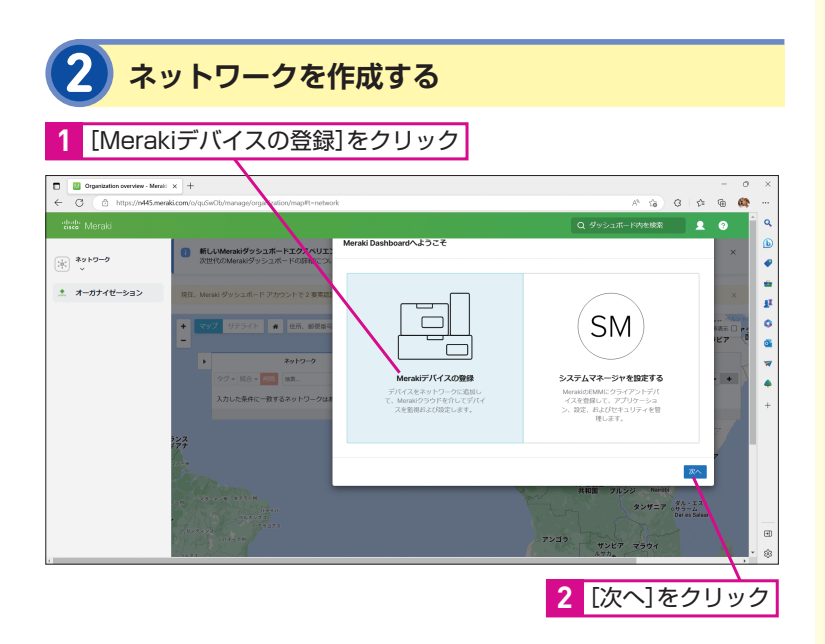

## **ATNT!**

#### 日本語表示にするには

ダッシュボードはさまざまな言語に 対応しています。日本語に切り替え る 場 合 は、 画 面 右 上 の[My Profile]アイコンから[Dashboard Language]を選び、[Dashboard Language] で [日本語] を選択し ます。

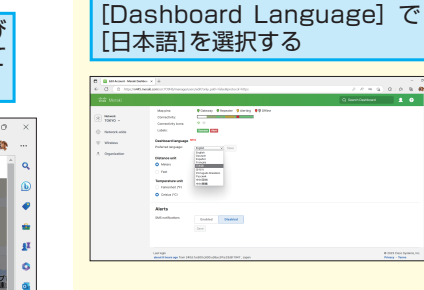

#### **HINT!**

#### 画面デザインを変更するには

本書では、最新デザインの画面を 使ってMerakiの使い方を解説してい ます。画面デザインが本書と異なる 場合は、[オーガナイゼーション]の [新機能を試す]で[Magneticデザイ ンシステム]をオンにすることで紙 面と同じデザインに変更できます。

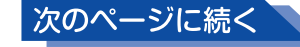

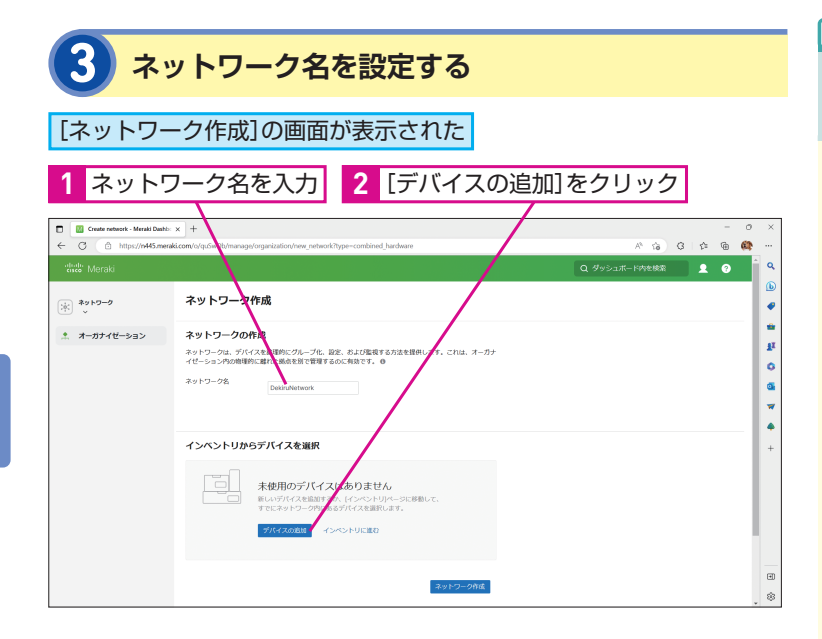

## **MNTI**

#### ダッシュボードやネット ワークの作成は初回のみ

ダッシュボードの作成は初回のみ必 要な操作となります。また、ネット ワークもフロアや拠点などの単位で 初回のみ作成します。次回からは、 「ネットワーク全体]の「デバイス追 加]から、同様にオーダー番号でデ バイスを登録するだけで既存のネッ トワークにデバイスを追加できます。

## **4 オーダー番号を入力する**

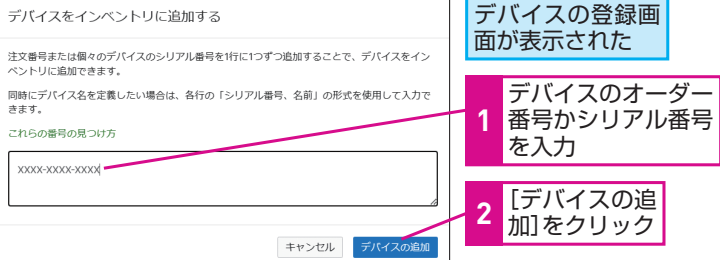

## **5 ダッシュボードで管理できるようになった**

次回からブラウザーで「https://dashboard.meraki.com」に アクセスすることで管理が可能になる

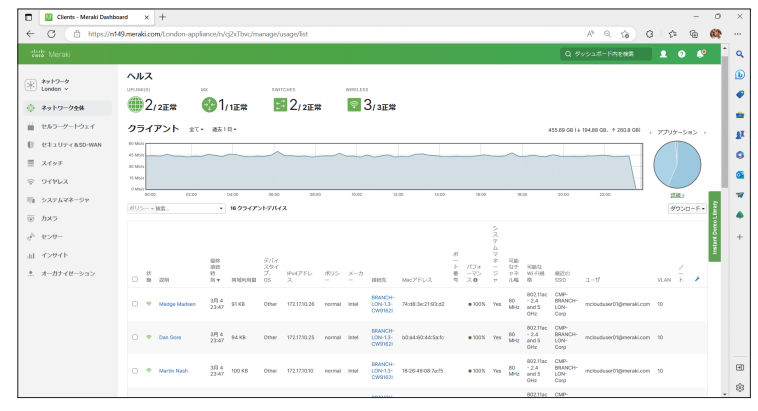

## **HINT!**

#### オーダー番号は どこに記載されているの?

デバイスの登録に必要なオーダー 番号は、購入時のメールなどに記 載されています。オーダー番号が 見つからない場合は、本体背面に 記載されているシリアル番号でも登 録できます。

### **設定・管理の手間と時間を省ける**

Merakiのダッシュボードを利用すると、離れた場所にあるアクセ スポイントを設定したり、拠点ごとのアクセスポイントの状況を 把握したりすることが簡単にできます。この画面だけで、設定・ 管理など、すべての業務が完結するので、さまざまな場所のネッ トワークを管理しなければならない場合でも手間と時間を節約で きます。

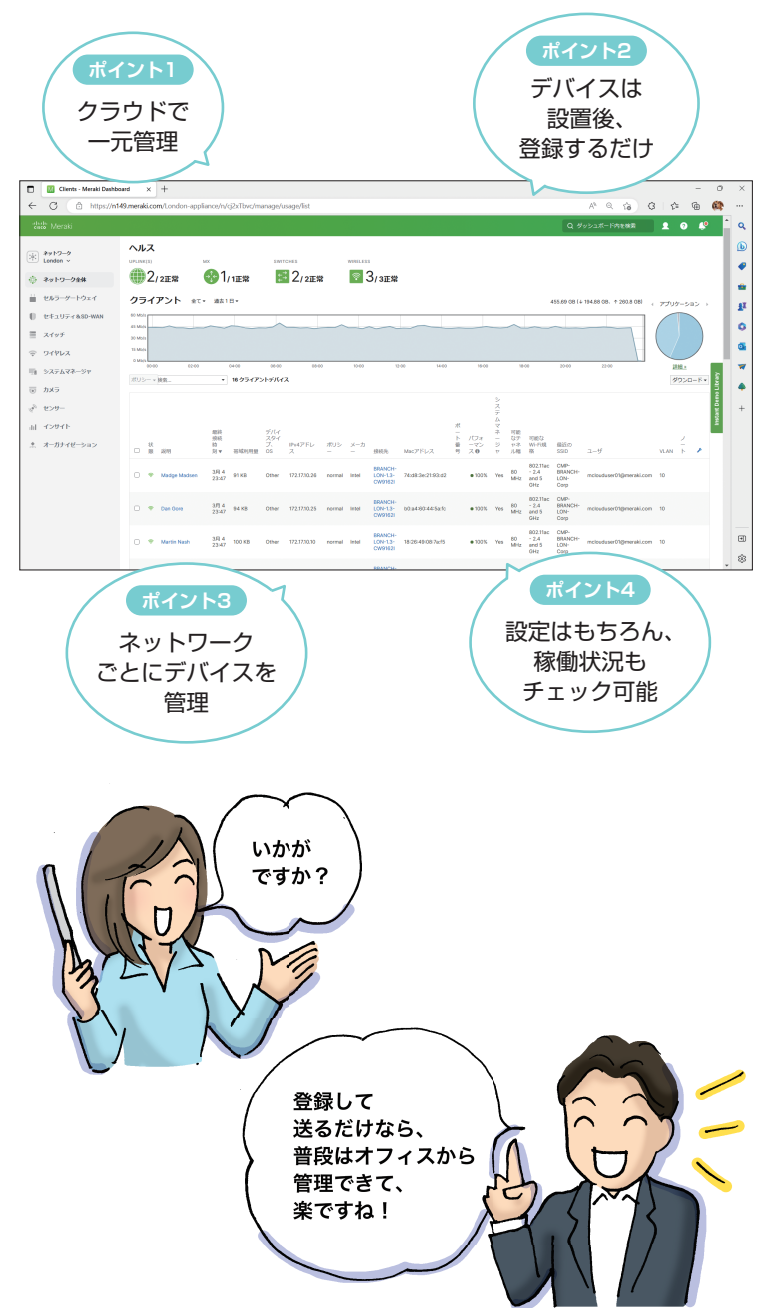

## **ANTIL**

#### ヒートマップも利用できる

ダッシュボードの「ワイヤレス]か ら[Locationヒートマップ]を選 ぶと、マップ上の色でWi-Fiの状況 を可視化できるヒートマップを参照 できます。あらかじめフロアマップ を登録しておけば、デバイスの多く 集まる場所や人の流れなどを可視 化して、業務に役立てることなどが できます。

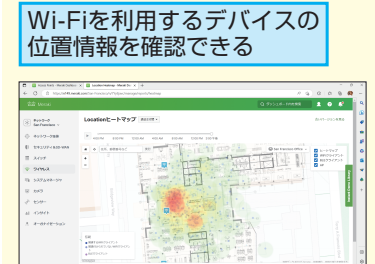

## Point 組織全体をダッシュボードで 管理

Merakiの最大のメリットは、ネット ワークに関する管理業務のほとんど がダッシュボードで完結することで す。アクセスポイントの登録や設定 はもちろんのこと、稼働状況を確認 したり、トラブル対応をしたりと、 いろいろなことができます。もう、 遠隔地の拠点や店舗に出向いて設定 やトラブル対応をする必要はありま せん。組織全体をダッシュボードで 効率的に管理できます。

# **Merakiで解決! 専門** 4 **知識いらずの簡単設定**

## **複雑なコマンドでの設定に苦戦**

法人向けのネットワーク機器の設定は難しい――。そう感じてい る人も少なくないことでしょう。多機能な法人向けのネットワー ク機器の多くは、コマンドを使って設定する方式がされているた め、新しくアクセスポイントを設置するときなどに、複雑なコマ ンドを駆使しなければなりませんでした。設定の前に、ネットワー クの知識や設定ノウハウを学ぶための時間と労力が必要なことが 大きな悩みでした。

ネットワークの知識に自信がない……。そ んな悩みを抱えている人でもMerakiなら安 心です。SSIDの登録などWi-Fiに関する設 Wi-Fi設定 マンクランスポードから簡単にできます。

## **ATNTA**

#### コマンドで設定できないの?

Merakiはコマンドでの設定に対応し ていませんが、APIでの設定には対 応しています。ほかのシステムと連 携してWi-Fiの設定を自動化したい 場合などはAPIを利用しましょう。

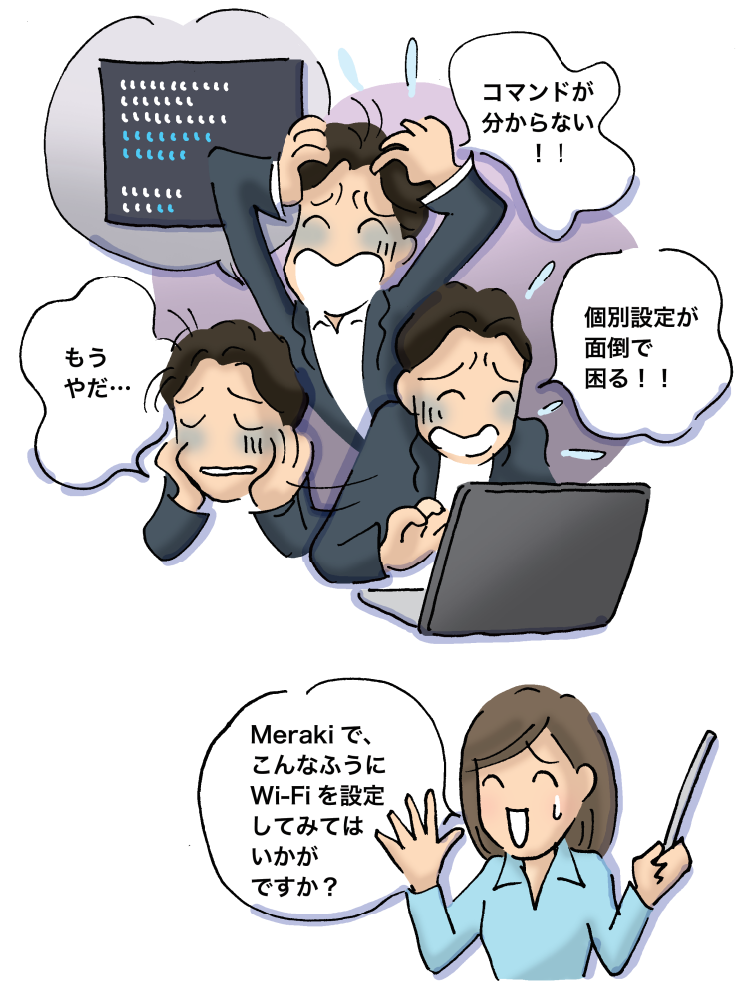

## **AINTI**

#### ネットワークごとに SSIDを管理する

Wi-Fiの接続先として利用するSSID は、ネットワーク単位で管理します。 複数のネットワーク登録している場 合は、画面左上の[ネットワーク] を切り替えることで、ほかの場所の SSIDを設定できます。

## **ダッシュボードからWi-Fiの基本設定が簡単にできる**

Merakiでは、Wi-Fiに関する基本設定が簡単にできます。接続 に必要なSSIDやアクセス制御の設定も、コマンドを使うことな く、ダッシュボードからメニューを選んで入力するだけと簡単 です。Wi-Fiの設定や管理経験があまりない人でも迷わずに設定 できます。

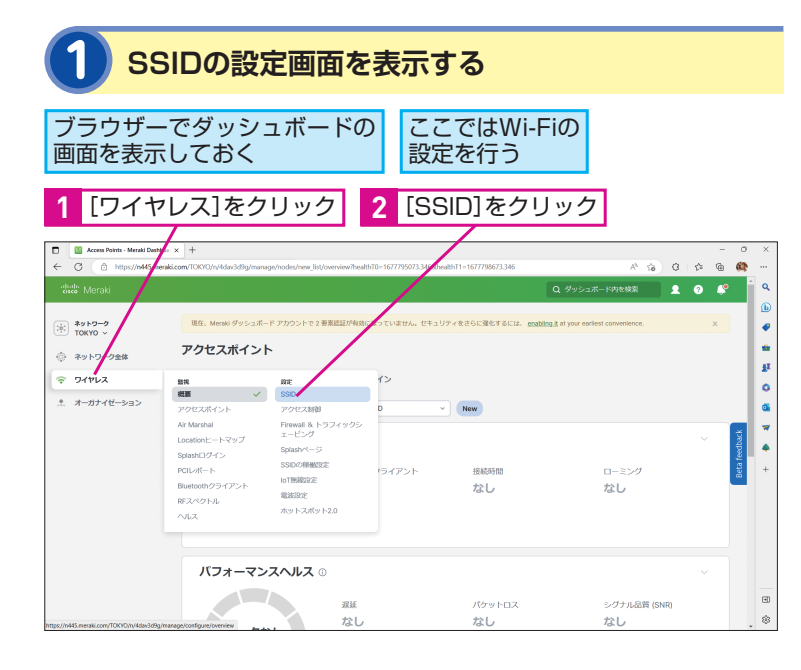

## **ATNT!**

#### 15個まで設定できる

Merakiでは、ネットワークごとに最 大15個のSSIDを登録できます。標 準では先頭の4つしか表示されませ んが、[すべてのSSIDを表示する] をクリックすることで、15個すべて を表示できます。

#### **HINT!**

#### 有効化をすぐに実行しない

手順2のSSIDの一覧画面では、SSID の[有効]と[無効]を簡単に切り 替えることができます。ただし、暗 号化設定などのアクセス制御をして いない状態でもすぐに有効化できて しまいます。意図しない接続につな がる可能性があるので、慎重に有効 化しましょう。

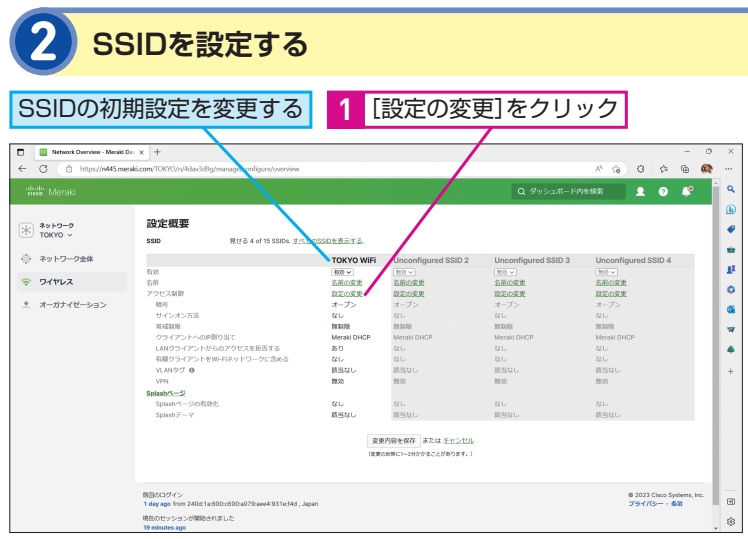

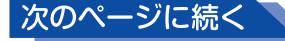

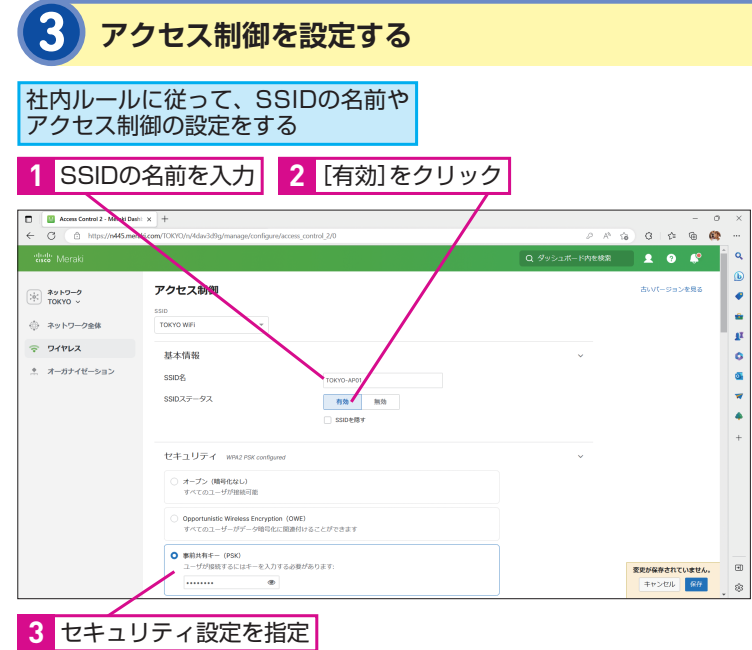

## **HINT!**

#### Splash って何?

Splashは、クライアントがWi-Fiに 接続する際に表示する画面のことで す。利用規約や注意事項などをユー ザーに表示したり、Wi-Fi接続の際 にユーザーにログインを要求したり、 デバイス管理と連携させたりと、さ らに高いセキュリティを実現するこ とができます。

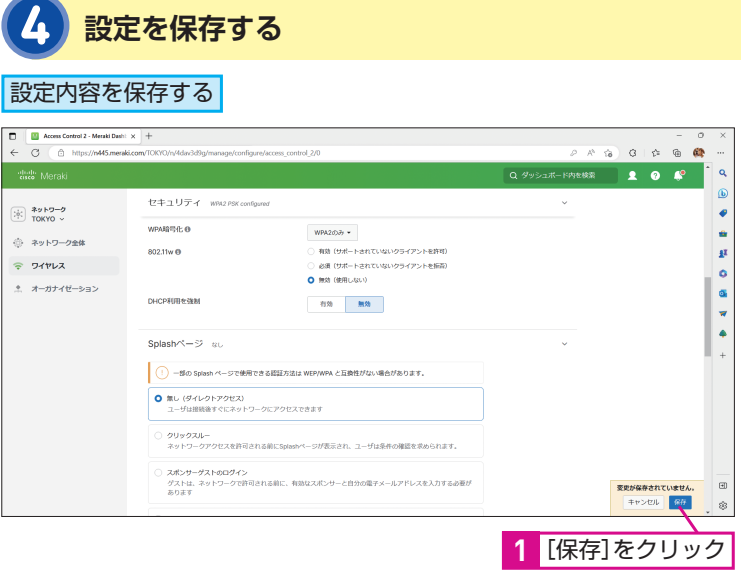

## **HINT!**

周波数やチャネルは どこで設定するの?

アクセスポイントで使用する電波の 周波数やチャネルなどを変更したい ときは、[ワイヤレス]の [電波設定] を選択します。

#### **誰でもすぐに設定できる**

**ポイント1** コマンドは 不要

設定概要

名前<br>アクセス制御

ssip

見せる 4 of 15 SSIDs. すべての

のを表示する

名前の変更

設定の変更

ォーナン

**TOKYO WIFI** 

名前の変更

設定の変更

 $M$  $\sigma$   $\sigma$ 

 $\circled{+}$  \*\*\*\*\*\*

 $94442$ 

-<br>- \*\*\*\*2-244

ネ オーガナイゼーション

Merakiなら、コマンドを使わずに、ダッシュボードから誰でも簡 単にWi-Fiの設定が可能です。SSIDやアクセス制御などの設定を 画面上で設定できるので、ネットワークに関する専門知識がなく ても運用できます。業務用やゲスト用などの用途ごとに設定した り、場所や部門ごとにSSIDを設定したりと、環境に合わせて設 定しておきましょう。もちろん、遠隔地の設定もダッシュボード から可能です。

> リモートで 設定可能

Q ダッシュボード内を検索

名前の変更<br>設定の変更

|<br>名前の変更

設定の変更

 $\begin{array}{ccccccccccccccccc} \multicolumn{4}{c}{\textbf{a}} & \multicolumn{4}{c}{\textbf{a}} & \multicolumn{4}{c}{\textbf{a}} & \multicolumn{4}{c}{\textbf{a}} & \multicolumn{4}{c}{\textbf{a}} & \multicolumn{4}{c}{\textbf{a}} & \multicolumn{4}{c}{\textbf{a}} & \multicolumn{4}{c}{\textbf{a}} & \multicolumn{4}{c}{\textbf{a}} & \multicolumn{4}{c}{\textbf{a}} & \multicolumn{4}{c}{\textbf{a}} & \multicolumn{4}{c}{\textbf{a}} & \multicolumn{4}{c}{\textbf{a}} & \$  $2.0<sup>o</sup>$ 

ö

### **ATNTA**

#### デバイスを追加すると自動で 既存の設定が適用される

SSIDの設定は、ネットワークにひも 付いた状態で設定されます。このた め、すでにSSIDが構成されたネット ワークに新しいアクセスポイントを 追加すると、既存の設定が自動的に 適用されます。デバイスごとにSSID を設定する必要はありません。

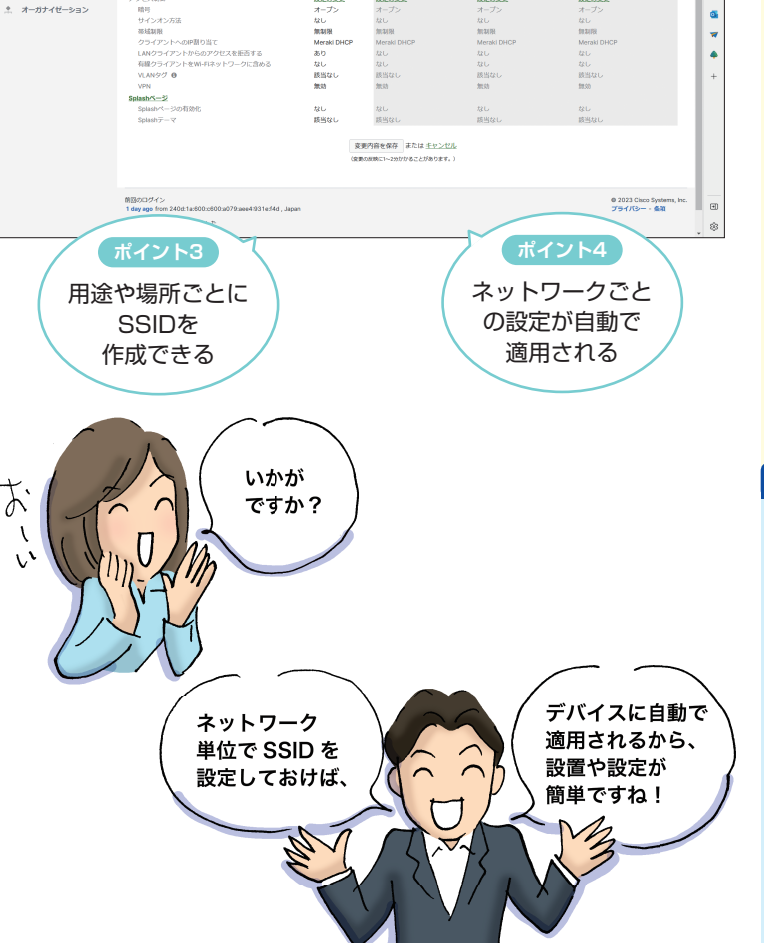

#### **Point**

#### 導入後、すぐに設定や 管理ができる

Merakiなら、最低限の学習やトレー ニングだけで、誰でも、すぐに Wi-Fiの設定や管理を始めることが できます。難しいコマンドは必要あ りません。初めてダッシュボードを 見た人でも、メニューをたどるだけ でWi-Fiの基本的な設定がすぐにで きます。IT担当者に大きな負担をか けることなく導入できるのもMeraki のメリットです。

レッスン

# **インストリックの開発**<br>インストラブル対応

ネットワークトラブルの対処 接続状況を確認してみましょう。

## **つながらない原因が分からない……**

「Wi-Fiがつながらない」。そんな漠然とした問い合わせに時間と 労力を費やした経験はありませんか? 目に見えない電波を使う Wi-Fiはもちろんのこと、ネットワーク関連のトラブルは、その原 因を探るのが困難です。どこで、どのような状況で、どう接続に 失敗したのか? こうした手がかりがないと、トラブルを解決す ることは困難です。

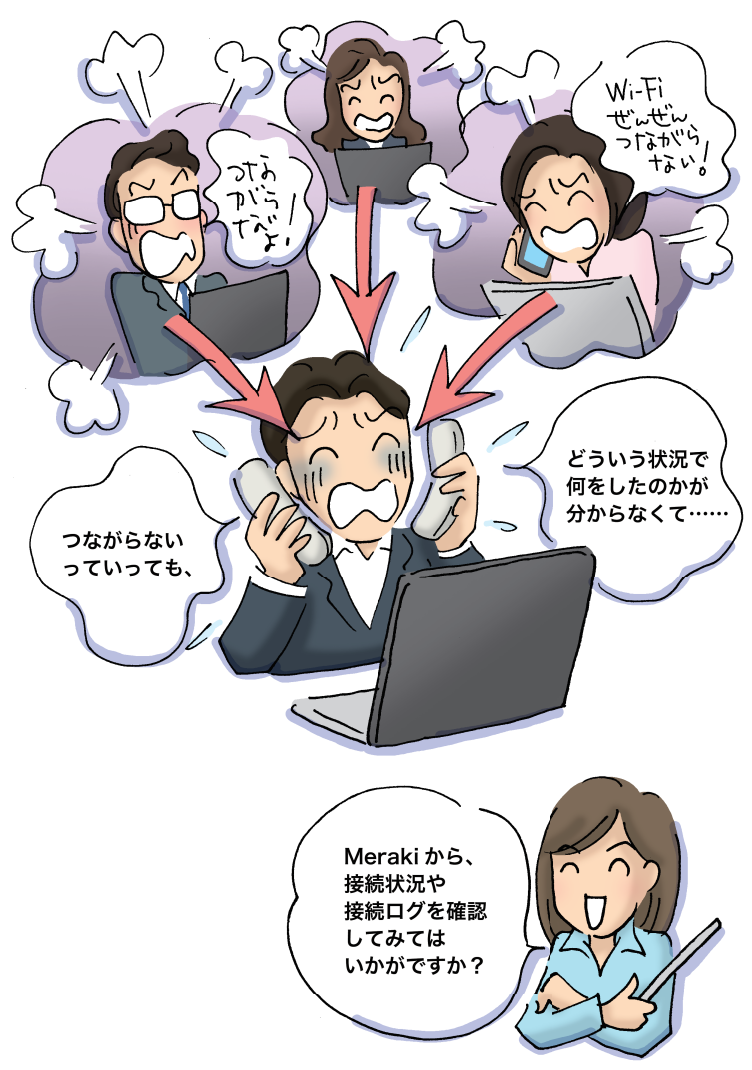

Wi-Fi関連のトラブルに悩まされた経験は ありませんか? Merakiなら、トラブルを 簡単に視覚化できます。ダッシュボードで

## **ATNTA**

## サマリーレポートも 活用しよう

組織全体の状況を把握したいとき はサマリーレポートを使うと便利で す。[オーガナイゼーション]の[サ マリーレポート]を開くと、デバイ スや回線、ユーザーの利用状況な ど を 確 認 で き ま す。 例 え ば、 100GB以 上の転送を行っている ユーザーなど、注意しなければなら ない状況を把握できます。

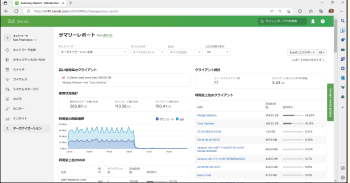

## **HINT!**

#### アラートを設定できる

トラブル発生時に大切なのは、IT 担当者がいち早く状況を把握でき ることです。[ネットワーク全体] の「アラート]を利用すると、ア クセスポイントが一定時間オフラ インになったときなど、特定の状 況の際にメールなどでアラートを 受け取れます。これなら、ユーザー から問い合わせを受けて、初めて IT担当者がトラブルを知るといっ た状況も避けられます。

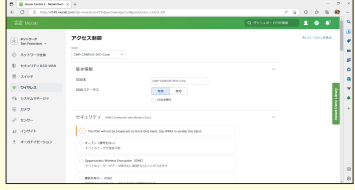

## **クライアントの接続状況を確認する**

Merakiなら、ダッシュボードを活用することでトラブルの発生状 況やその原因を把握できます。まずは、クライアントの接続状況 を確認してみましょう。どのクライアントが、どのアクセスポイ ントに接続し、どのような状況なのかを確認することができます。

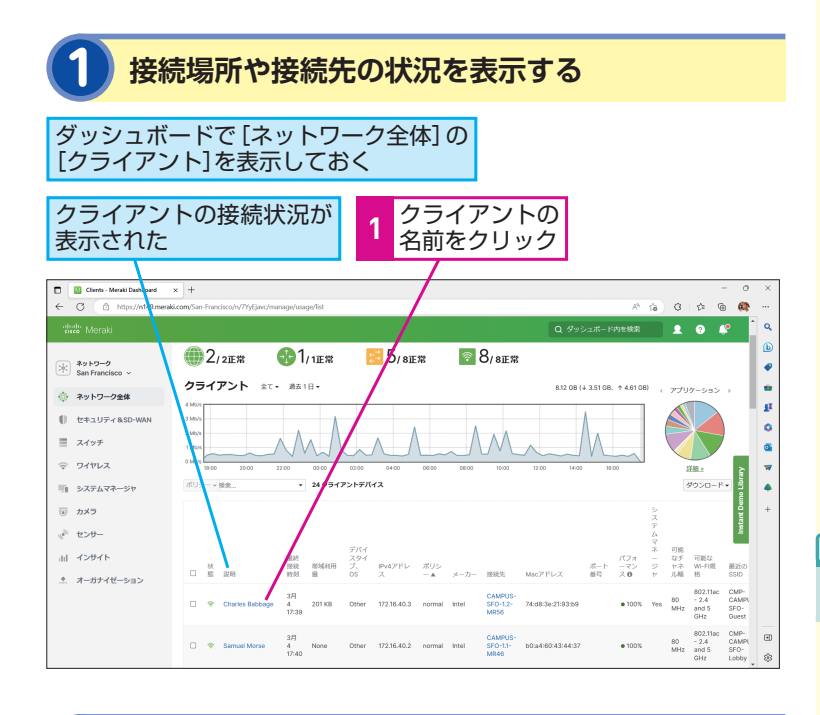

## **2 より多くの情報を表示する**

#### 接続場所や接続先の状況が表示された

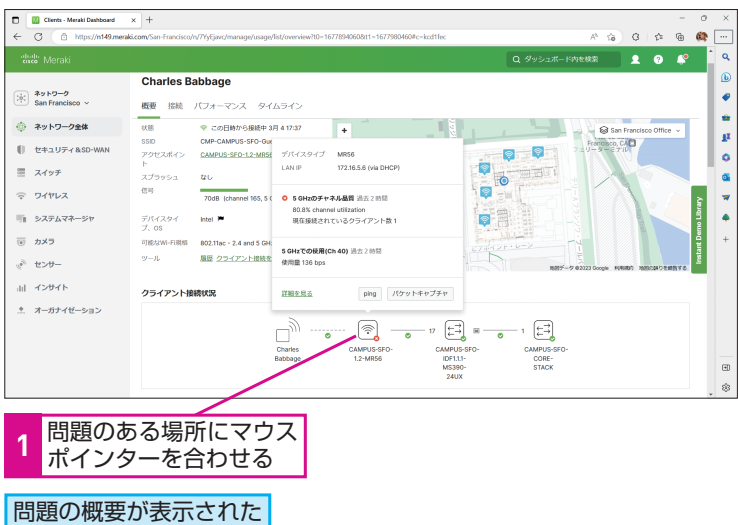

## **ATNTA**

#### トポロジーでも確認できる

Merakiのスイッチを追加した場合、 [ネットワーク全体]の[トポロジー] を開くことで、ネットワークの構成 図が自動生成されます。スイッチや アクセスポイントなどがどのように つながっていて、どの経路のどのデ バイスでトラブルが発生しているの かを確認できるので、トラブル解決 に役立ちます。

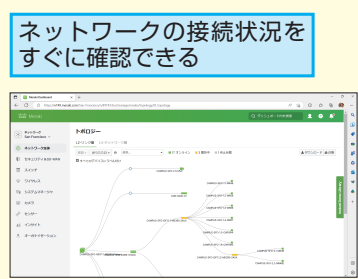

#### **HINT!**

赤い「×]に注目しよう

手順2の接続図では、接続に問題が あるデバイスに赤い[×]マークが 表示されます。トラブル原因の見当 が付いていないときは、デバイスや 経路などに赤い[×]マークがない かを確認してみるといいでしょう。

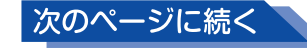

## **アクセスポイントの状態を確認する**

続いて、接続先となるアクセスポイントの状況を確認してみま しょう。アクセスポイントの[ヘルス]を確認することで、接続 の問題を抱えているデバイスを確認できます。接続のどのステッ プで失敗しているのかを確認したり、詳細なログを確認したりで きます。

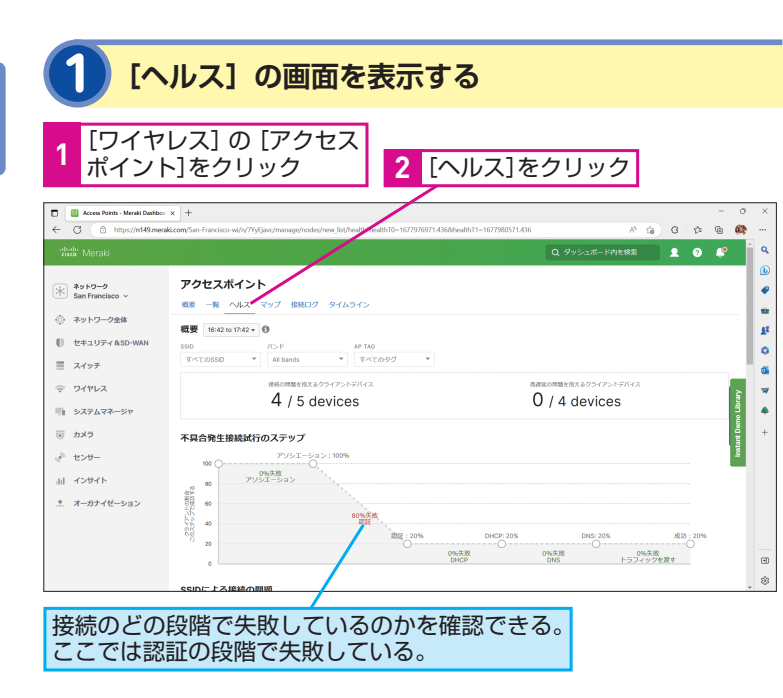

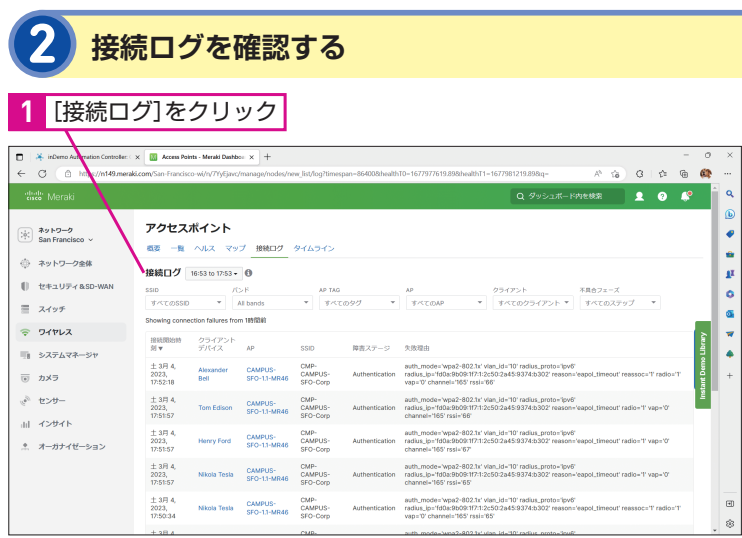

#### アクセスポイントのログが表示された

接続に問題があるクライアントのログを確認する

#### **ANTIL**

#### パケットキャプチャもできる

より詳細なトラブルシューティング を実施したいときは、通信内容を取 得して解析するパケットキャプチャ も実施できます。

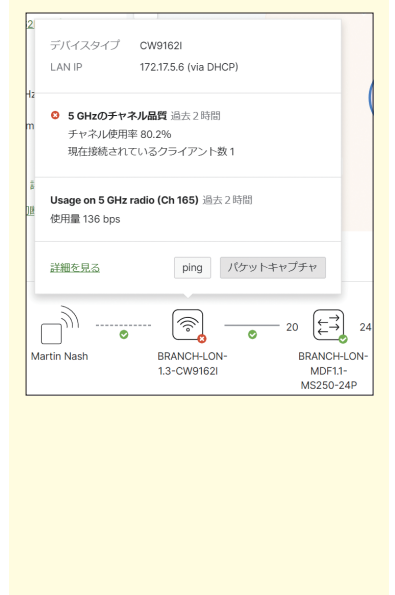

#### **HINT!**

[概要]で全体の情報を 確認できる

ここでは[アクセスポイント]の画 面の [ヘルス] と [接続ログ] の見 方を紹介しましたが、[概要]を表 示することで、ヘルスやパフォーマ ンスなどの状況のサマリーを確認で きます。ネットワーク全体のアクセ スポイントの状況を把握したいとき に活用しましょう。

## **状況がすぐに分かる**

Wi-Fiのトラブルシューティングでは、クライアントやアクセスポ イントなど、関係する複数のデバイスを調査する必要があるうえ、 接続の段階ごとに何が起きたのかを把握する必要があります。 Merakiのダッシュボードでは、こうしたトラブルシューティング に役立つ情報が分かりやすく提供されています。これなら、単に 「つながらない」と言われても、どのクライアントが、どこで、ど のような状況で接続に失敗しているかを判断することができるで しょう。

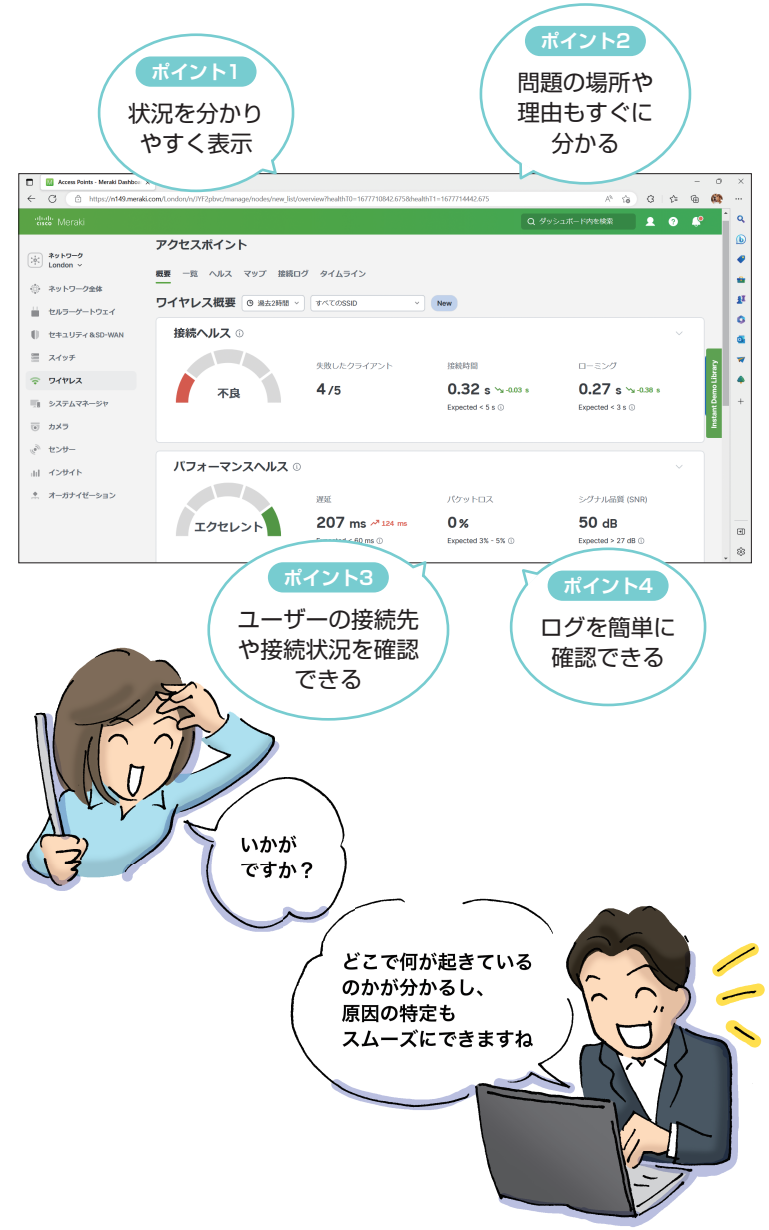

### **ANTIL**

#### 電波状況を確認するには

ダッシュボードでは、Wi-Fiの電波 状況を確認することもできます。「ワ イヤレス]の[RFスペクトル]を開 くと、各アクセスポイントの2.4GHz、 5GHz、6GHzの電波状況を確認で きます。また、アクセスポイントを クリックすると、Wi-Fiのチャネルの 使用状況を詳細に確認できます。

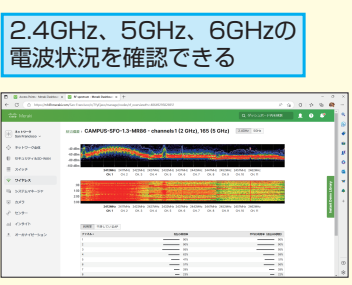

Point

#### 「手がかり」はダッシュボード にある

Wi-Fi関連のトラブルは、IT関連の トラブルの中でも解決しにくいもの のひとつです。しかし、Merakiなら、 ダッシュボード上で、クライアント やアクセスポイントのWi-Fiの状況 を簡単に把握できます。トラブルの 発生状況や発生個所も分かりやすく 表示されるため、どこで、何が起き ているのかを確認するのに役立ちま す。これなら、技術者でなくても、 簡単なトラブルシューティングに困 らないでしょう。

レッスン

# **インストリックストリティを強化**

## **御社のWi-Fi、安心して使えますか?**

組織の大切な情報へとつながるネットワークをいかにセキュリ ティ被害から保護するかが大きな課題になっています。もしも、 Wi-Fiの電波を盗聴されたり、不正なデバイスが勝手につながっ たりするような状況になれば、そこから機密情報が盗まれたり、 ランサムウェアなどのマルウェアに侵入される可能性もありま す。安心してWi-Fiを利用するにはどうすればいいのでしょうか?

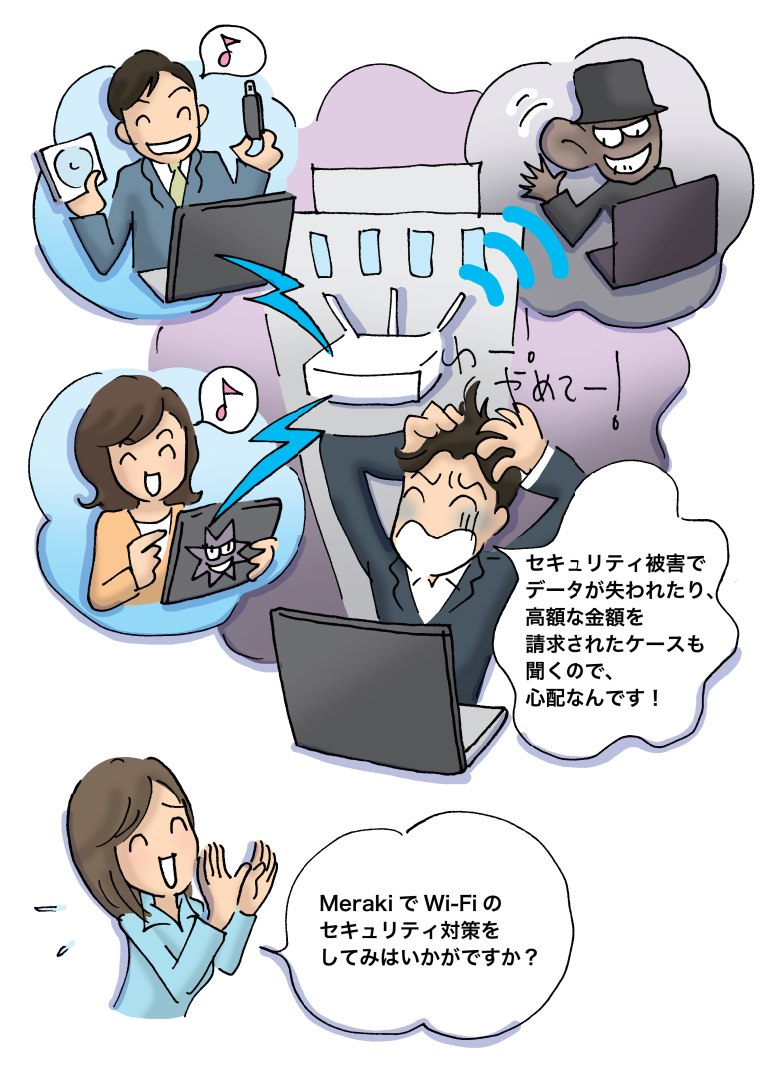

セキュリティ被害が深刻化する中、Wi-Fi などネットワークのセキュリティ対策も重 要な課題となってきました。Merakiを使っ 高度なセキュリティ設定

## **ATNTA**

#### 拡大するランサムウェアの 被害

医療機関で診察に必要なデータが暗 号化され業務がストップした事例な ど、組織の規模や業種を問わず、ラ ンサムウェアの被害が拡大していま す。巧妙な手口で組織のデバイスに 侵入し、ネットワークを介して脆弱 性のあるデバイスへと被害を広げる ケースもあります。こうした被害を 防ぐには、従来のPCやサーバーなど のデバイス上のセキュリティ対策だ けでなく、ネットワーク全体で不審 な行動を把握するなどの対策が必要 です。

## **HINT!**

#### ネットワーク機器の更新も 忘れずに

セキュリティ被害では、古いネット ワーク機器の脆弱性が狙われるケー スも増えてきました。知らず知らず のうちにアクセスポイントやルー ターが乗っ取られbot化している ケースも珍しくありません。こうし た被害を防ぐにはネットワーク機器 のファームウェアを常に最新に更新 し、その稼働状況を把握することが 重要です。

### **Wi-Fiのアクセス制御を変更する**

Merakiでは、独自方式を含めた高度なWi-Fiのセキュリティ対策 が可能です。不正なユーザーやデバイスの接続を防ぐ設定をして おきましょう。

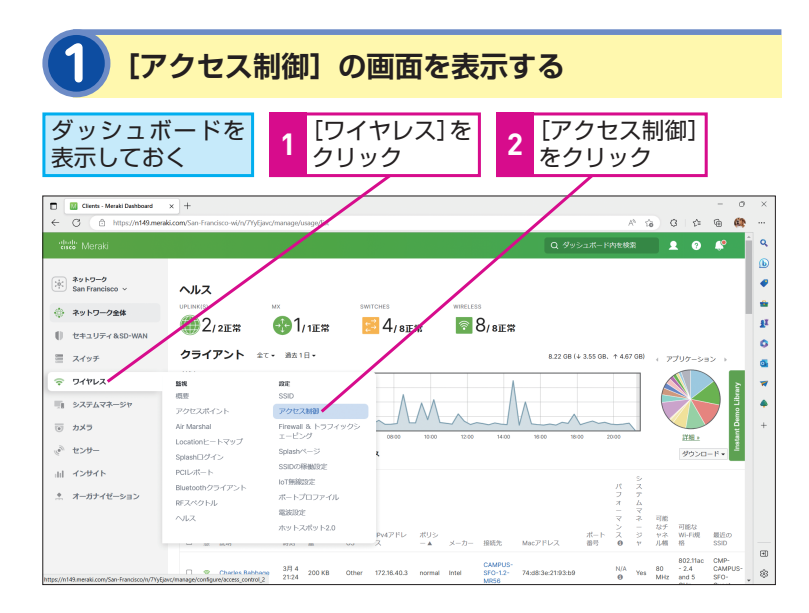

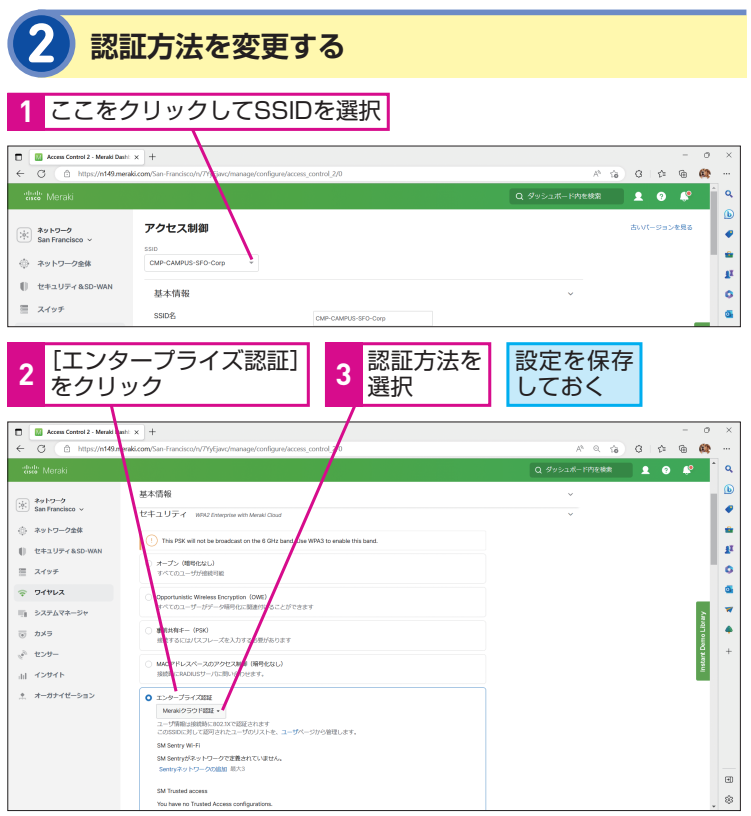

### **ANTIL**

#### どのような認証方法が 選べるの?

Merakiでは、認証方式として、[マ イRADIUSサーバ]「ローカル認証] に加えて、独自の[Merakiクラウド 認証]を利用できます。組織内に特 別なサーバーなどを用意することな く、Merakiのクラウドサービスを 使ったユーザー認証が可能です。

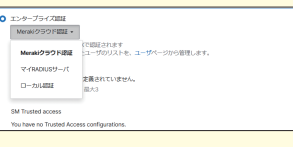

## HINT!

許可されたデバイスのみが 接続できるようにするには

MerakiのMDM製品であるSystems Managerと連携することで、登録済 みのデバイスだけがWi-Fiに接続で きるように構成することもできます。

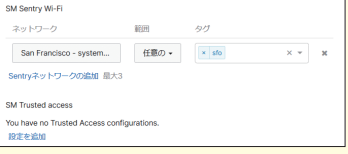

## **AINTA**

**HIAPCLESSIONT (NATE)** 

コンテンツフィルタリング®

NATモードでゲストなどを 分離できる

[Meraki APによる割り当て(NAT モード)]を利用すると、接続したク ライアントに組織とは別のセグメン トのIPアドレスを割り当て、かつ NATによって接続クライアントと組 織のネットワークを分離することが できます。ゲスト用ネットワークな どとして活用するといいでしょう。

。<br>8.ネットワーク内のドアドレスをおけ取ります。無線クライアント同1

 $\langle 0.0 \rangle = \langle 0.0 \rangle$ 

次のページに続く

## **アプリを制限したり帯域を制御したりするには**

ユーザーが不正なアプリやサービスに接続すると、業務に支障が 出たり、セキュリティ被害に遭う危険性が高くなります。業務外 のアプリやサービスへの接続を防いだり、ネットワーク全体の帯 域が無駄に消費されないようにするために特定のアプリの帯域を 制限したりしましょう。

> [アプリケーションをコンテン ツカテゴリでブロック]の設定

を表示する

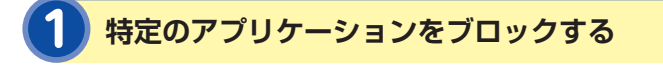

ここでは[Gaming]のすべてのアプリと、[Video & Music]の [Twitch TV]をブロック(Deny)する

ダッシュボードを開き「ワイヤレス] の[Firewall&トラフィックシェーピ

ング]の画面を表示しておく

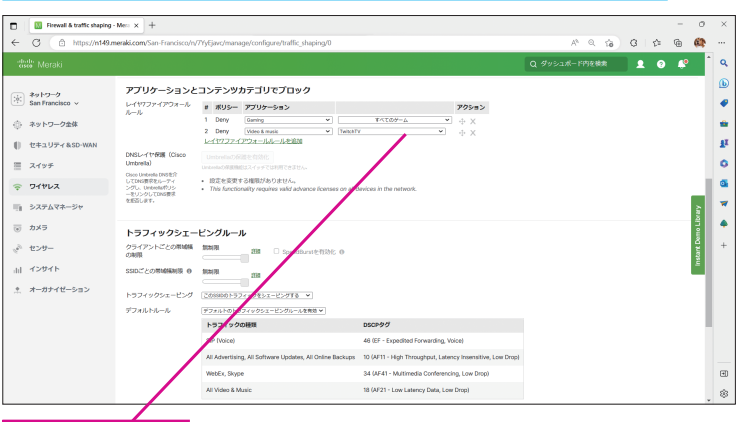

**1** ルールを追加

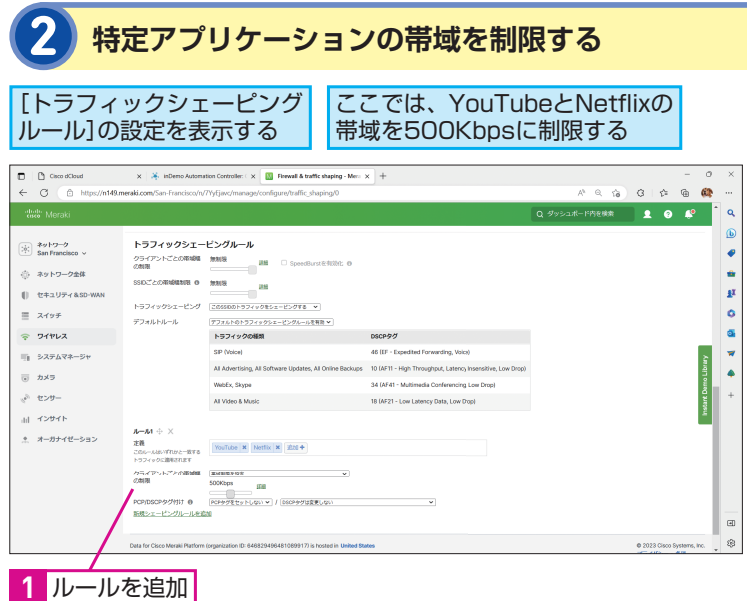

#### **ATNTO**

#### Air Marshallで偽アクセス ポイントを検知

Merakiには、無線環境をスキャンす るセキュリティ専用の無線帯域が搭 載されています。24時間365日リア ルタイムで無線環境を評価して、電 波の干渉を検出できるだけでなく、 [Air Marshall]を利用することで組 織と同じSSIDを偽装してユーザーを だまそうとする不正なSSID(偽アク セスポイント)などの脅威も避けら れます。

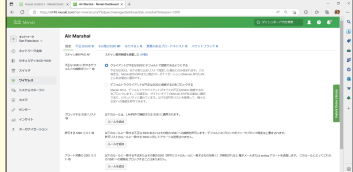

#### **HINT!**

さまざまなアプリケーション が登録済み

[Firewall & トラフィックシェーピン グ]では、動画配信サービスやゲー ム、ニュース、ピアツーピアなど、 さまざまなジャンルの代表的なアプ リやサービスが登録済みとなってい ます。このため、アプリやサービス を選ぶだけで、その通信を制御でき ます。

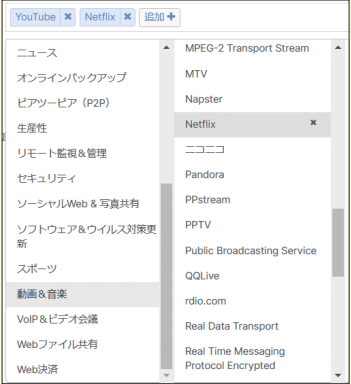

## **セキュリティ対策も難しくない**

Wi-Fiやネットワークのセキュリティ対策といっても、何から始め ていいのかが分からないという場合でもMerakiなら安心です。高 度な認証を簡単に使えるようになっているうえ、特定のアプリの 制限や制御も誰でも設定できるように工夫されています。Meraki ならセキュリティ対策に困ることもないでしょう。

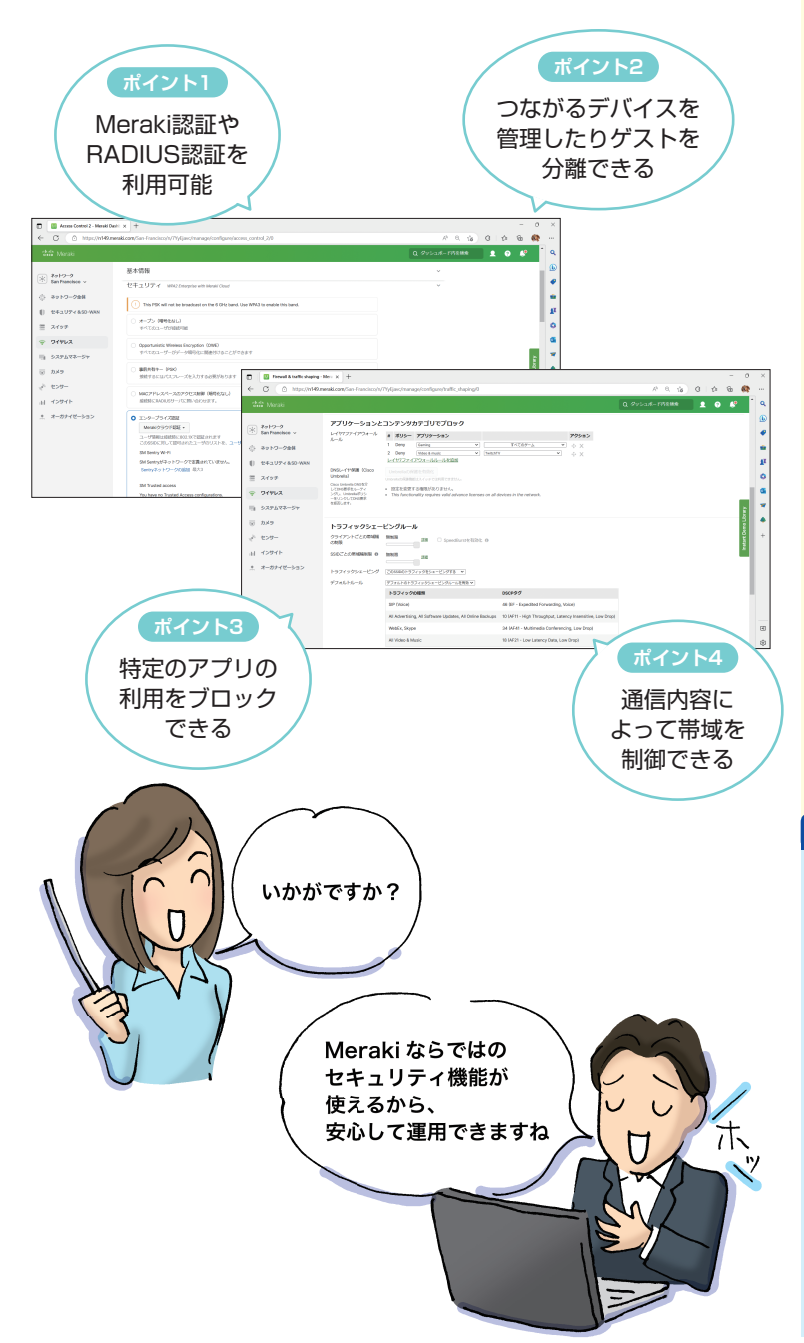

#### **ANNTI**

#### Umbrellaと統合で さらに高度な対策も可能

Merakiでは、Ciscoが提供するクラ ウド上のゲートウェイ型セキュリ ティサービスUmbrellaを統合する こともできます。Merakiのポリシー 設定でインターネットアクセス時に Umbrellaを経由するように構成で きるようになっており、マルウェア、 ランサムウェア、C2コールバックな どの脅威からネットワークを保護で きます。

高度なセキュリティ設定

## Point

#### Merakiで安心な 組織のネットワークを実現

Merakiは、簡単なだけでなく、安心 して使えるネットワークを提供する サービスです。組み込み済みの高度 なセキュリティ対策を誰でも簡単に 設定できるため、これまで設置や設 定、運用に別途、費用や労力がかかっ ていたセキュリティ対策がMerakiだ けでも可能になります。Merakiを活 用して、組織のネットワークをより 安全に、安心して使えるようにして みましょう。

#### ■著者

清水理史 (しみず まさし) mshimizu@shimiz.org 1971年東京都出身のフリーライター。雑誌やWeb媒体を中心に OSやネットワーク、ブロードバンド関連の記事を数多く執筆。 「INTERNET Watch」にて「イニシャルB」を連載中。主な著書 に『できるWindows 11 2023年 改訂2版』『できるWindows 11 パーフェクトブック困った!&便利ワザ大全 2023年 改訂2版』 『 で き る ゼ ロ か ら は じ め る パ ソ コ ン お 引 っ 越 し Windows 8.1/10⇒11超入門』『できるZoom ビデオ会議やオンライン授 業、ウェビナーが使いこなせる本 最新改訂版』『できるはんこレ ス入門 PDFと電子署名の基本が身に付く本』『できる Chromebook 新しいGoogleのパソコンを使いこなす本』『できる fit ドコモのiPhone 14/Plus/Pro/Pro Max 基本+活用ワザ』な どがある。

「できるMeraki」(以下、本書)は、シスコシステムズ合同会社から株式会社インプレスが委託を受けて制作した特別版です。本書 は無償で提供されるものであり、本書の使用または使用不能により生じたお客様の損害に対して、著者、シスコシステムズ合同会 社ならびに株式会社インプレスは一切の責任を負いかねます。また、本書に関するお問い合わせはお受けしておりません。あらか じめご了承ください。

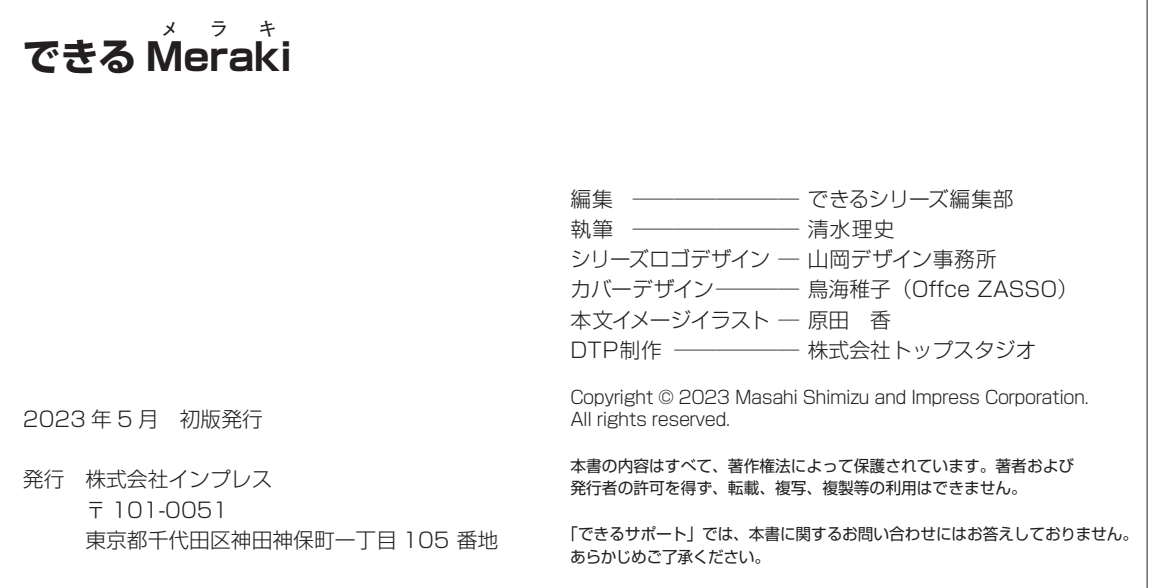

# Work Simple. シンプルに動く。

Cisco Merakiは、100% クラウドで管理できるITソリューションです。 本社、拠点、在宅ワークなど、ネットワークの規模や場所を問わず、 あらゆる組織でシンプルなITを実現します。

## Cisco Meraki製品シリーズ

ひとつのダッシュボードですべてを設定・管理

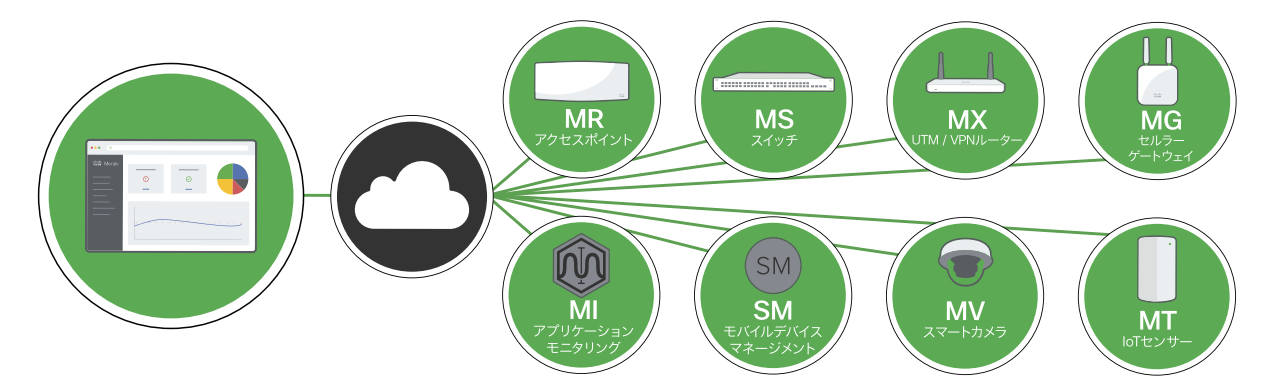

Cisco Meraki 製品カタログもご覧ください cisco.com/jp/go/meraki-catalog

30日間の無料トライアルでMerakiの性能や使い勝手をご体感ください。

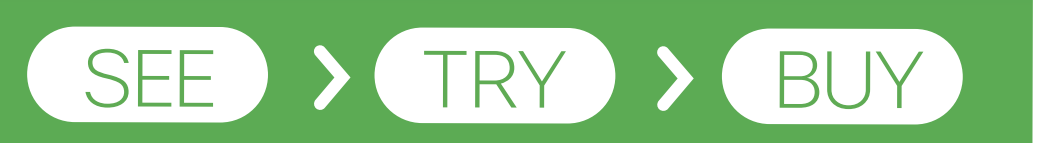

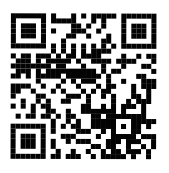

お申込はこちらから meraki.cisco.com/ja-jp/form/trial/ Merakiの担当者との連絡をご希望の場合はEメールもございます。 sales-jp@meraki.net できるMeraki

非売品

## 「できるシリーズ」は、画面で見せる入門書の元祖です。

見開き完結のレッスンを基本とし、レッスン1から順を追って 進めていくことで、楽しみながらネットワークの設定・管理方法を学べます。 また、レッスンを進めるにしたがって、必要な知識が身に付く構成に なっています。できるシリーズなら、はじめての人でも安心です。

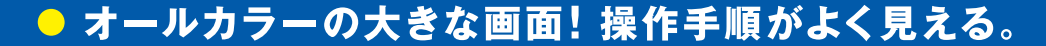

- 詳しい操作手順とポイントで丁寧に解説。
- 操作を間違っても大丈夫!対処方法がすぐわかる。
- 手順の横にヒントを掲載。関連知識も身に付く!

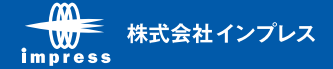